İştahın Açılması: Küresel Kalkınma için Veri Becerileri Öğrenci Eğitim Programi

# **EĞİTMEN EI Kitabı**

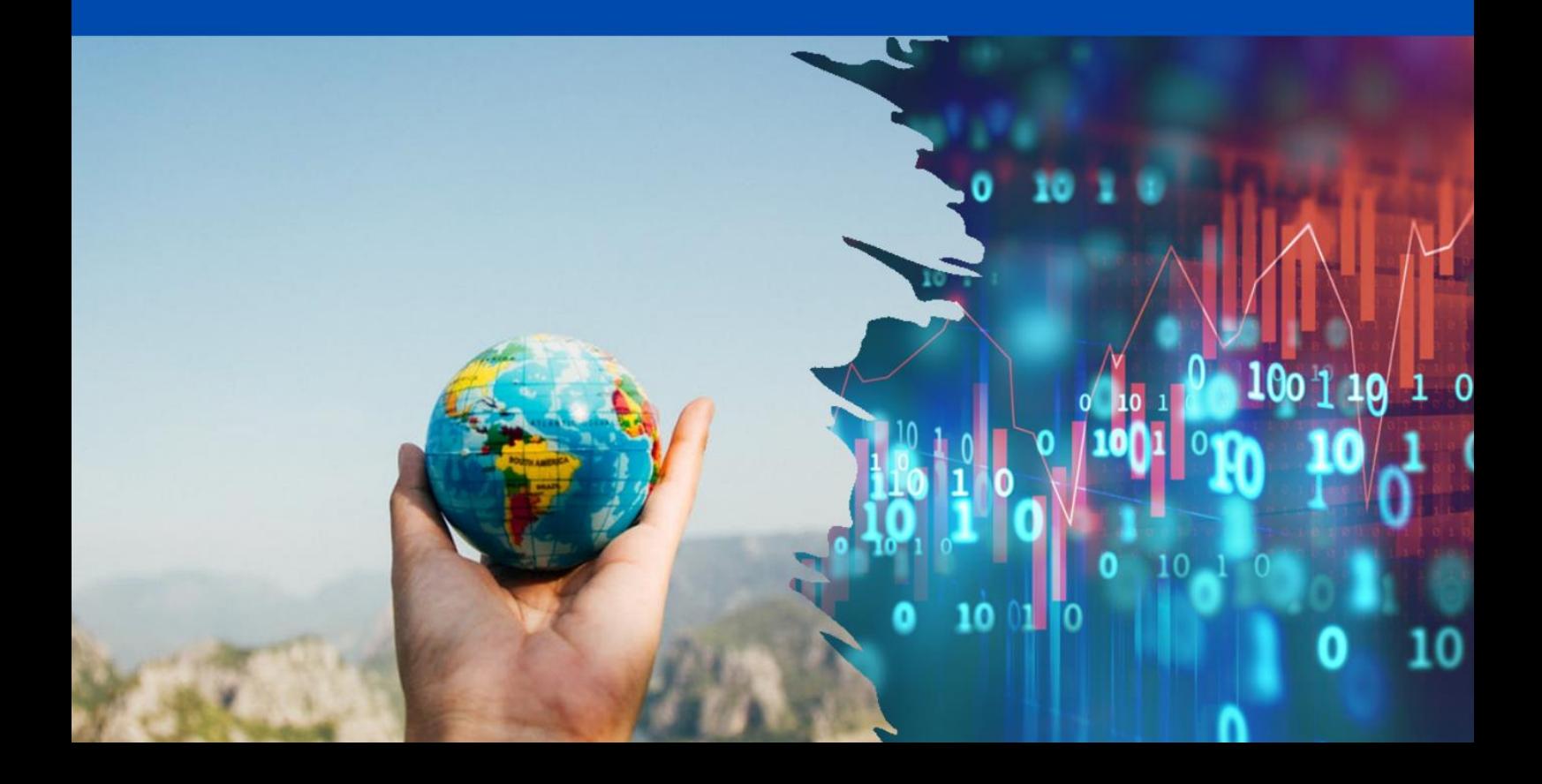

İştahın Açılması: Küresel Kalkınma için Veri Becerileri Öğrenci Eğitim Programı

# **EĞİTMEN El Kitabı**

# Bilgilendirme ve Teşekkür

Bu eğitmen el kitabı, Avrupa Birliği ERASMUS+ programı tarafından 2019-1-UK01‐ KA203‐061973 hibe anlaşması kapsamında ortaklaşa finanse edilen "Kalkınma Sayımları: Uluslararası Kariyer için Veri Becerileri" projesinin bir çıktısıdır. Proje, Gazi Üniversitesi (Türkiye), L-Università ta' Malta (Malta) ve Universidad Nacional de Educación a Distancia (UNED, İspanya) işbirliğiyle İngiltere'deki Gloucestershire Üniversitesi tarafından yönetilmiştir.

Proje ekibi, eğitim programının denemesine katılan ve öğrenme kaynaklarının son tekrarı için değerli katkılar sağlayan öğrencilere teşekkürü borç bilmektedir: Albert Bartolo (L-Università ta' Malta), Zeynep Baş (Gazi Üniversitesi), Furkan Baytekin (Gazi Üniversitesi), Alex Blauensteiner (University of Gloucestershire), Isaac Briffa (L-Università ta' Malta), Sevdegül Budak (Gazi Üniversitesi), Nicole Casha (L-Università ta' Malta), Ebrar Çevik (Gazi Üniversitesi), Emma Collins (University of Gloucestershire), Francesca Cremona (L-Università ta' Malta), Elena Dacal (Universidad Nacional de Educación a Distancia), Lorea Diaz (Universidad Nacional de Educación a Distancia), Molly Gregory (University of Gloucestershire), Molly Gregory (University of Gloucestershire), Clemency Littler (University of Gloucestershire), Paula Martínez (Universidad Nacional de Educación a Distancia) ve Ayana Onurlu (Gazi Üniversitesi).

Takım ayrıca;

- Eğitim programının tasarımını şekillendiren uzman görüşmelerine katılan İspanya, Malta, Türkiye ve Birleşik Krallık'taki kalkınma profesyonellerine, MOOC programının geliştirilmesini ve lojistiğini destekleyen.
- **Esther Reula Gómez, UNED Abierta / Dijitallesme ve İnovasyondan Sorumlu** Rektör Yardımcısına, Eğitim programı için yaptıkları projeyle ilgili bir söyleşiye katılan ve deneme programındaki öğrenci proje sunumlarını destekleyen, Afrika Counts projesinin kurucularından.
- Esther Syombua Ndaka ve Tara Thiani'ye, Eğitim programının bir parçası olarak çalışmaları hakkında videolarda yer alan.
- Kabba Bangura (Sierra Leone Üniversitesi) ve Dr. Lucy Clarke'a (Gloucestershire Üniversitesi) minnettardır.

## Yasal Sorumluluk

Avrupa Komisyonu'nun bu yayının üretimine verdiği destek, yazarların görüşlerini yansıtan içeriklerin onaylanması anlamına gelmez ve komisyon, burada yer alan bilgilerden yapılabilecek herhangi bir kullanımdan sorumlu tutulamaz.

# Proje Ekibi

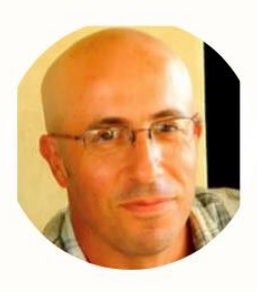

**Dr Gianmarco Alberti** L-Università ta' Malta

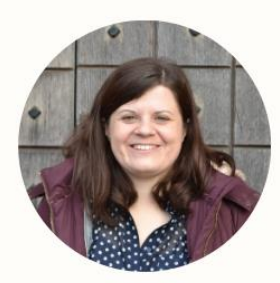

**Dr Rachel Bennett University of Gloucestershire** 

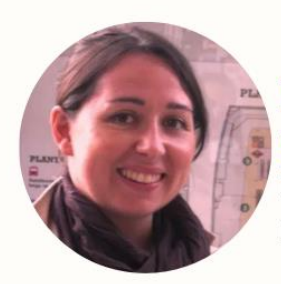

**Dr Maria Jimenez Buedo Universidad Nacional de Educación a Distancia** 

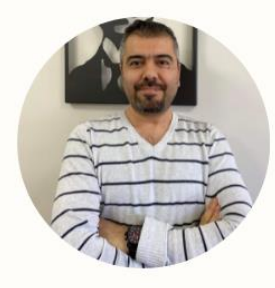

**Assoc. Prof Dr Aytekin Çibik** Gazi Üniversitesi

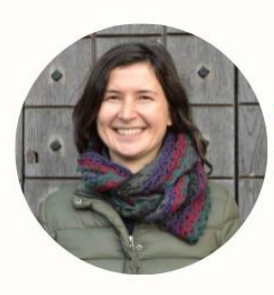

**Dr Tatiana Eremenko UNED** 

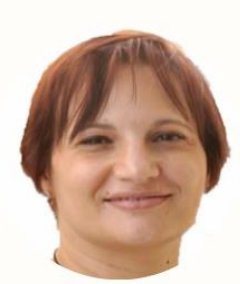

**Dr Janice Formosa** Pace L-Università ta' Malta

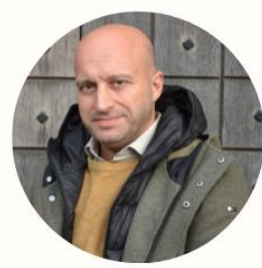

**Prof Saviour Formosai** L-Università ta' Malta

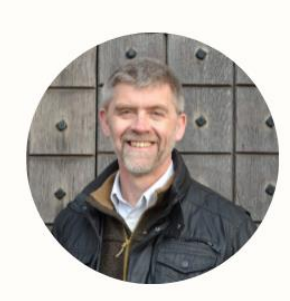

**Prof Kenny Lynch University of Gloucestershire** 

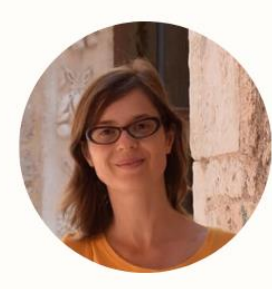

**Dr Leire Salazar Universidad Nacional de Educación a Distancia** 

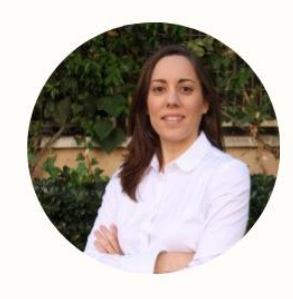

**Dr Paloma Ubeda Universidad Nacional de Educación a Distancia** 

# İÇİNDEKİLER

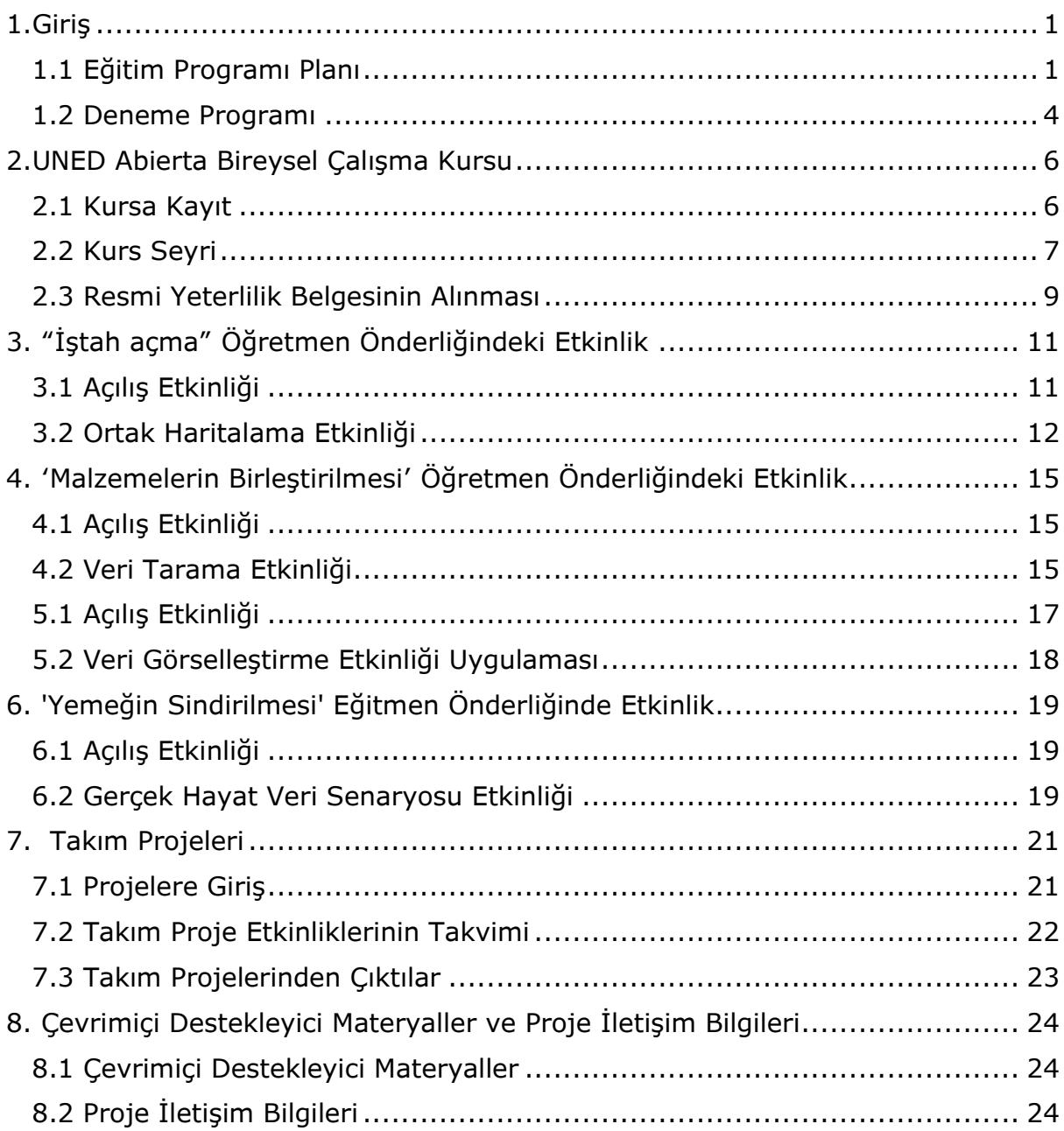

## Şekillerin Listesi

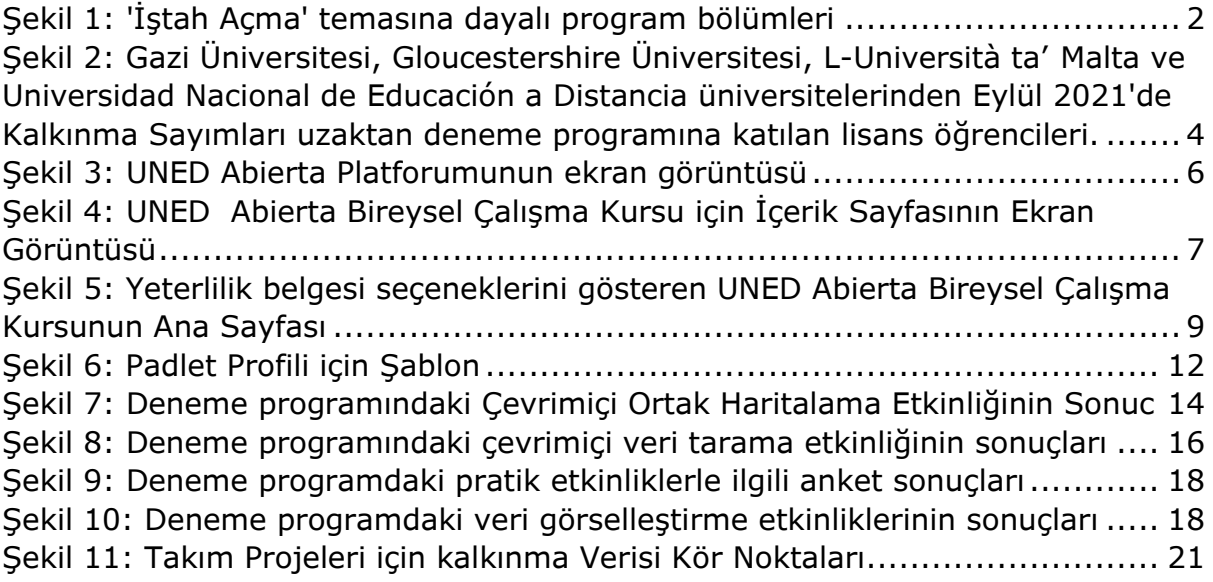

## Tabloların Listesi

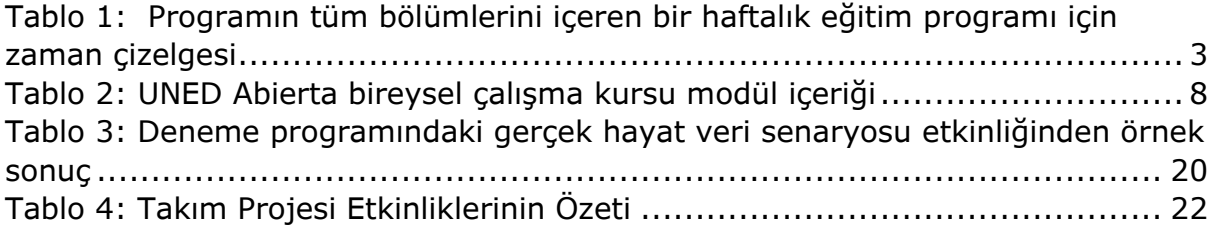

## <span id="page-6-0"></span>1.Giriş

"*İştah Açma*: *Küresel Kalkınma için Veri Becerileri* Eğitim Programı Eğitmen El Kitabına hoş geldiniz. Program, yeni nesil küresel kalkınma profesyonellerinin küresel ve sosyal iyilik için verilerin gücünden yararlanmalarını desteklemekle ilgili olan "*Kalkınma Sayımları: Uluslararası Kalkınma Kariyerleri için Veri Becerileri Projesi*"nin bir parçası olarak geliştirilmiştir. Küresel olarak mevcut veri miktarı ve biçimleri katlanarak artmaya devam etmesine rağmen Birleşmiş Milletler'in kalkınmada bir 'Veri Devrimi'<sup>1</sup> çağrısı yapmasıyla örneklendiği gibi, kalkınma potansiyeli kullanılmak istenen alanlar arasındadır. Bu eğitim programı, verilerle çalışmayı öğrenme konusunda genellikle daha az kendine güvenen ve bu becerilerin hırslarıyla daha az alakalı olduğunu fark eden, küresel kalkınmaya ilgi duyan, ilgili sosyal bilimler lisans programlardaki öğrenciler için tasarlanmıştır. Bu program, erişilebilir bir yaklaşım benimseyerek ve küresel kalkınmada çalışmanın gerçekliğine sıkı sıkıya bağlı kalarak ortaya çıkan lisansüstü beceri açığını gidermeyi amaçlamaktadır.

Bu eğitmen el kitabı, sosyal bilimler öğretim görevlilerinin, öğrencilerinin küresel kalkınmaya uygulanan veri becerilerini geliştirmelerini desteklemek için eğitim programının tamamını veya bir kısmını benimsemelerini sağlamak için hazırlanmıştır. Program kullanıma hazırdır ve bu eğitmen el kitabı, hem nicel yöntemler konusunda geçmişi olan öğretim görevlileri tarafından hem de bu alanda öğretime daha az aşina olanlar tarafından kullanılmak üzere tasarlanmıştır.

Bu tanıtımın geri kalan bölümleri, eğitim programının tasarımını, programın deneme çalışmasının sonuçlarını ve bu eğitmen el kitabının yapısını özetlemektedir.

### <span id="page-6-1"></span>1.1 Eğitim Programı Planı

Eğitim programının tasarımı, sektördeki veri becerileri gereksinimleri Malta, İspanya, Türkiye ve Birleşik Krallık'taki kalkınma uzmanlarıyla yapılan derinlemesine görüşmelerle bilgilendirildi. Görüşmeler, teknik veri becerilerinin tek başına yeterli olmadığını vurguladı: verileri küresel kalkınmada başarıyla kullanmak için, mezunların; verileri ve kalitesini eleştirel bir şekilde değerlendirebilmeleri, veri politikalarında gezinebilmeleri ve bir dizi paydaşla işbirliği yapabilmeleri ve bunları etkileyebilmeleri gerekmektedir. <sup>2</sup>.

Görüşmelerden elde edilen içgörülere dayalı olarak, eğitim programı, uluslararası ve kültürler arası iş birliğiyle birlikte dijital iletişim gibi "yumuşak" becerileri ve veri işlemede "zor" becerileri birlikte geliştirmek için tasarlanmıştır. Görüşmecilerden biri, ekibi gelecekteki profesyonellerin küresel kalkınma için veri olanaklarına 'iştahını açmaya' teşvik etmiştir ki bu; bazı temel bilgilerde uzmanlaşmak verilerin gelişmesiyle mümkün olduğundan gelecekte becerilerin

<sup>&</sup>lt;sup>1</sup> United Nations. 2014. A World That Counts Available: [https://www.undatarevolution.org/wp](https://www.undatarevolution.org/wp-content/uploads/2014/11/A-World-That-Counts.pdf)[content/uploads/2014/11/A-World-That-Counts.pdf](https://www.undatarevolution.org/wp-content/uploads/2014/11/A-World-That-Counts.pdf)

<sup>2</sup> Görüşmelerin tam bir analizi Journal of International Development'da yayınlanmak üzere kabul edildi: " Bringing about the data revolution in development: What data skills do aspiring development professionals need?"

derinleşmesi ve gelişmesi verilerin gelişmesi ile mümkün olması anlamına gelmektedir.

Hızla değişen bir veri ortamında ve bu alandaki öğrenciler arasında güven eksikliği zemininde, proje ekibi söz edilen benzetimin programın başarmaya çalıştığı şey için harika bir metafor olduğunu düşünmüştür. Uzman olmayan öğrenciler için tek bir programla onları veri uzmanları yapmak veya öğrencilere kariyerleri boyunca yararlı olabilecek tüm veri tekniklerini (bazıları henüz mevcut olmayabilir) öğretmek mümkün değildir. Ancak, temel eğitim sağlamak ve bir dizi farklı beceri türünü kapsayan verilerle çalışma konusunda güven ve istek oluşturmaya çalışmak mümkündür. Bu nedenle, her bölüm için "yemek hazırlamanın bir aşaması" ifadesi programın teması haline gelmiştir (bkz. Şekil 1). Umuyoruz ki bu tema, bu alanda eğitim alma konusunda endişeli olabilecek öğrenciler için materyali daha eğlenceli ve erişilebilir hale getirir.

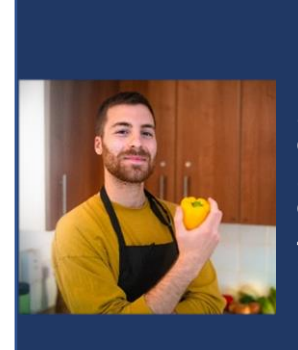

**1)** İştahı Açma: Küresel kalkınma için veri becerilerinin potansiyeli nedir?

2) Malzemelerin Birleştirilmesi: Verileri nasıl elde edebiliriz?

3) Yemek Hazırlama: Verilerimizi nasıl analiz edebilir ve görselleştirebiliriz?

4) Yemeğin Sindirilmesi: Bulgularımızı nasıl ileteceğiz ve yüksek kaliteli karar verme için kullanılmalarını nasıl sağlayacağız

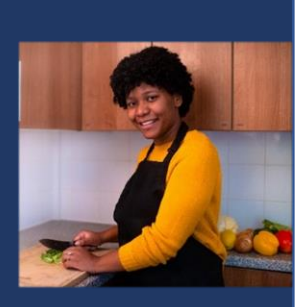

5) Hâlâ Doymadık mı?: Veri becerilerimizi daha çok geliştirmek için kaynakları nereden bulabiliriz?

<span id="page-7-0"></span>*Şekil 1: 'İştah Açma' temasına dayalı program bölümleri*

Eğitim programının 3 bölümü:

- **BÖLÜM 1:** UNED Abierta öğrenme platformunda sunulan, temel materyalleri tanıtmak için 5 modül halinde düzenlenen çevrimiçi bireysel çalışma kursu.
- **BÖLÜM 2:** Bireysel çalışma modüllerinden öğrenmeyi genişletmek, pekiştirmek ve takım oluşturmayı desteklemek için çevrimiçi canlı öğretmen önderliğindeki etkinlikler için planlar.
- **BÖLÜM 3:** Öğrencilerin kültürler arası takım çalışmasını ve iletişim becerilerini geliştirirken öğrenmelerini gerçek hayat senaryolarına uygulayarak, uzaktan takım projelerini tamamlamalarına yardımcı olacak etkinlikler seklindedir.

Eğitim programı, farklı kurumlardan ve ülkelerden gelen öğrenci gruplarının bir haftalık bir süre boyunca çevrimiçi olarak birlikte tamamlamaları için tasarlanmıştır. Bununla birlikte, öğrencileriniz için en uygun öğrenme kaynaklarının bölümlerini karmak ve eşleştirmek de mümkündür. Tüm kaynaklar (bu el kitabı dahil) İspanyolca, Türkçe ve İngilizce olarak mevcuttur.

Tablo 1, Kaynakların bir haftalık çevrimiçi eğitim programı için kullanıldığı zaman çizelgesini özetlemektedir. Haftanın ilk dört günü boyunca, öğrenciler her gün UNED Abierta çevrimiçi kursunda 1-2 bireysel çalışma modülünü tamamlar (**BÖLÜM 1**), ardından eğitmen önderliğindeki etkinlikleri (**BÖLÜM 2**) takım projelerini geliştirme etkinlikleriyle birleştiren canlı bir çevrimiçi eğitim için bir araya gelirler. (**BÖLÜM 3**). Programın son günü, takım proje çıktıları üzerinde çalışmaya ve projelere dayalı çevrimiçi sunumlar sunmaya ayrılmıştır.

| 1.GÜN                                                          | 2.GÜN                                                                                      | 3.GÜN                                                                                 | 4.GÜN                                                                                            | 5.GÜN                                                             |
|----------------------------------------------------------------|--------------------------------------------------------------------------------------------|---------------------------------------------------------------------------------------|--------------------------------------------------------------------------------------------------|-------------------------------------------------------------------|
| İştah Açma                                                     | <b>Malzemeleri</b><br>n<br><b>Birleştirilme</b><br>si                                      | Yemeğin<br><b>Hazirlanma</b><br><b>SI</b>                                             | Yemeğin<br><b>Sindirilmes</b>                                                                    | <b>Takım</b><br><b>Projesinin</b><br>Sonuçlandırılma<br><b>SI</b> |
| <b>UNED</b><br><b>ABIERTA</b><br>MODÜL 0:<br>Giris             | <b>UNED</b><br><b>ABIERTA</b><br><b>MODÜL 2:</b><br>Malzemelerin<br>Birlestirilmesi        | <b>UNED</b><br><b>ABIERTA</b><br>MODÜL 3:<br>Yemeğin<br>Hazırlanması                  | <b>UNED</b><br><b>ABIERTA</b><br><b>MODÜL 4:</b><br>Yemeğin<br>Sindirilmesi                      | Canlı Çevrimiçi<br>Eğitim: Toplantı<br>& sorular ve<br>cevaplar   |
| <b>UNED</b><br><b>ABIERTA</b><br><b>MODÜL 1:</b><br>İştah Açma |                                                                                            |                                                                                       | <b>UNED</b><br><b>ABIERTA</b><br>MODÜL 5:<br>Hala Aç<br>Misiniz?                                 | <b>Bağımsız</b><br>öğrenci sunum<br>çalışmaları                   |
| Canlı<br><b>Çevrimiçi</b><br>Eğitim                            | Canlı<br><b>Çevrimiçi</b><br>Eğitim                                                        | Canlı<br><b>Çevrimiçi</b><br>Eğitim                                                   | Canlı<br><b>Çevrimiçi</b><br>Eğitim                                                              |                                                                   |
| Eğitmen<br>Önderliğinde<br>ki Etkinlik:<br>İştah Açma          | Eğitmen<br>Önderliğindek<br>i Etkinlik:<br>Malzemelerin<br>Birleştirilmesi                 | Eğitmen<br>Önderliğinde<br>ki Etkinlik:<br>Yemeğin<br><b>Hazirlanması</b>             | Eğitmen<br>Önderliğinde<br>ki Etkinlik:<br>Yemeğin<br>Sindirilmesi                               | Canlı Çevrimiçi<br><b>Proje Sunumları</b>                         |
| Takım Proje<br>Etkinliği:<br>Projelere<br>Giriş                | Takım Proje<br>Etkinliği:<br>Takım<br>Oluşturma ve<br>Mevcut Veri<br>Kapsamı<br>Planlaması | Takım Proje<br>Etkinliği:<br>Mevcut<br>Verileri ve<br>Bilgileri<br>Görselleştirm<br>e | Takım Proje<br>Etkinliği:<br>Veri<br>Toplama<br>ve/veya<br>Oluşturma<br>Stratejisi<br>Gelistirme |                                                                   |

<span id="page-8-0"></span>*Tablo 1: Programın tüm bölümlerini içeren bir haftalık eğitim programı için zaman çizelgesi*

UNED Abierta modüllerinin tamamlanması öğrencilerin günde yaklaşık 3 saatini almalıdır. 1-4. günler arasındaki Canlı Çevrimiçi Eğitimler günde yaklaşık 2 saat sürmelidir. Canlı eğitimler, Microsoft Teams veya Zoom gibi çevrimiçi görüntülü arama yazılımında düzenlenmelidir. Ortak bir eğitim programı yürütmek için programın 2. ve 3. bölümlerinde iş birliği yapmak üzere diğer ülkelerdeki üniversiteleri belirlemekle ilgileniyorsanız, Development Counts Proje web sitesinde Bir Ortak Bul formu bulunmaktadır.

#### <span id="page-9-0"></span>1.2 Deneme Programı

Öğrenme kaynaklarının ilk tekrarı, 13-18 Eylül 2021 tarihlerinde ortak üniversitelerden gelen öğrencilerle denenmiştir – canlı çevrimiçi eğitimlerden birinin ekran görüntüsü için Şekil 2'ye bakınız.

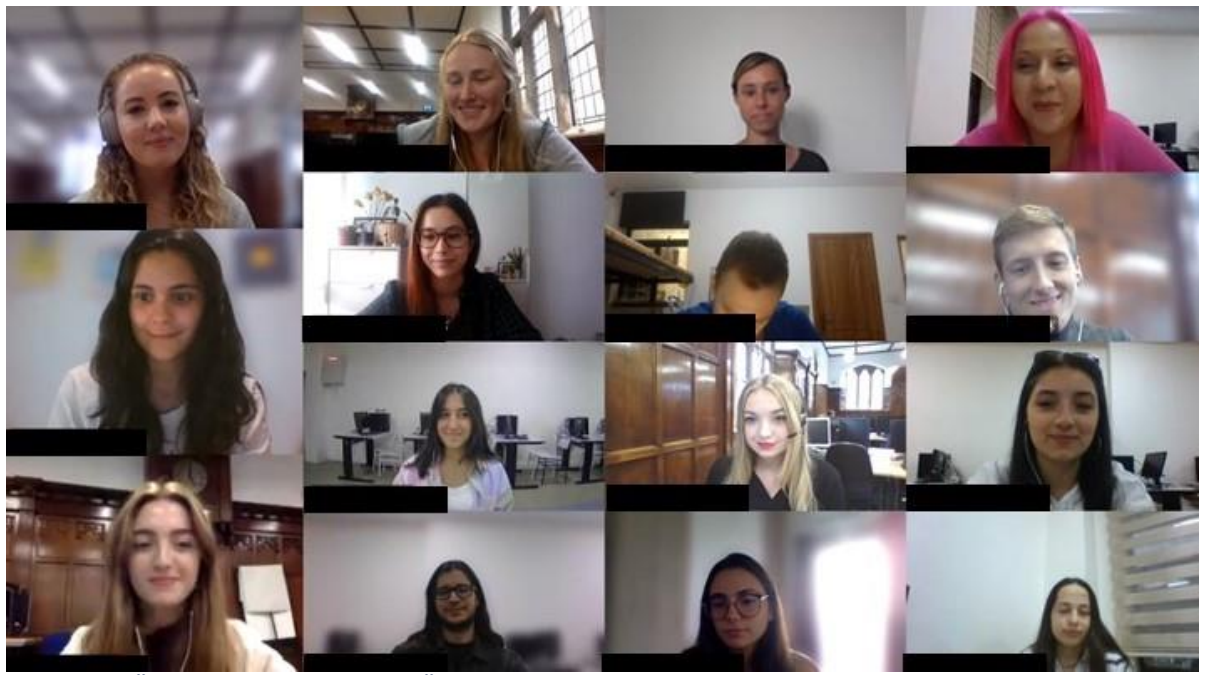

*Şekil 2: Gazi Üniversitesi, Gloucestershire Üniversitesi, L-Università ta' Malta ve Universidad Nacional de Educación a Distancia üniversitelerinden Eylül 2021'de Kalkınma Sayımları uzaktan deneme programına katılan lisans öğrencileri.*

<span id="page-9-1"></span>Öğrenmeyi değerlendirmek için kurs öncesi ve sonrası olmak üzere iki kez istatistiki bir tutum araştırması yapılmıştır. Bu programın istatistik dersine olan kaygının azaltılmasına katkıda bulunduğu alanlar: 1) bir dergide yayınlanan bir makaledeki tablonun anlamının yorumlanması; 2) istatistik dersi için ödev yapılması; 3) ampirik veriler hakkında objektif karar verilmesi; 4) bir yazılım programına veri girilmesi;5) bir yazılımı kullanmak ve sonuçları yorumlamak için bir profesörden yardım istenmesi; 6) özet halinde sunulan istatistiksel analizlerin anlaşılmaya çalışılması 7) istatistik testine girmek için kayıt olunması; 8) istatistik dersine kayıt olunması; 9) notlandırılmış bir istatistik final sınavının üstünden geçilmesi; 10) istatistik dersi kapsamında sınava hazırlanılması 11) analiz sonuçlarını yorumlarken diğer öğrencilerde yardım istenmesi; 12) hangi analizin uygun olduğuna karar verilmesi ve 13) başka bir öğrencinin aynı istatistik sorusuna farklı bir cevap aldığını tespit etmeyi içermektedir. Buna karşılık, ders sonrası bir final sınavına girmeden önce kaygı düzeyinde hafif bir artış kaydedilmiştir.

İstatistikle ilgili ifadeler açısından, doğası gereği daha öznel olma eğiliminde olan öğrenciler, istatistikteki nesnelliğin kendileri için uygun olmadığı görüşünü sağlamlaştırmışlardır. Bununla birlikte, kurstan sonra matematik korkusu, istatistiklerin günlük yaşamlarında kullanılmasının değerini gören öğrenciler için önemli ölçüde azalmıştır. Genel olarak, kurstan sonra istatistiklerden yararlanmaya yönelik olumlu bir tutum sergilenmiştir. Bu, dersin öğrencilerin istatistiklere karşı tutumlarını ve istatistiklerin veriliş şeklini olumlu yönde etkilediğini göstermektedir.

İstatistiksel yazılımın uygulamalı kullanımı yoluyla ders sunumu, öğrencilerin istatistiksel yazılımı kullanma tercihleri üzerinde olumlu bir etki yaratmıştır. Öğrencilerin ders sonrası bilgisayar ve internet kullanımına yönelik tutumları biraz değişmiştir.

*"Kurs mükemmel ötesiydi. R ile çalışmak her ne kadar zor olsa da gerçekten eğlendim. Dersler basit ve eğlenceliydi." Ayana Onurlu, deneme programı katılımcısı ve Türkiye'deki Gazi Üniversitesi lisans öğrencisi.*

*Bu oldukça ilginç bir deneyimdi! Kursun uluslararası yönünü vurgulamak istiyorum. Farklı ülkelerden insanlarla çalışmak çok tatmin ediciydi. Ayrıca ilgili bir projeyi güncel ve gerçek problemlerle derinleştirmeyi başardık. Çok dinamik ve iyi organize edilmiş bir eğitimdi" Elena Dacal Picazo, deneme programı katılımcısı ve İspanya'daki Nacional de Educación a Distancia Üniversitesi lisans öğrencisi.*

Ders memnuniyeti açısından, öğrenciler genellikle derste kullanılan videoları ve powerpoint'leri çok faydalı bulmuş ve sunum da netleşmiştir. Ayrıca, öğrenciler ön toplantının faydasını memnuniyetle not etmiş (her üniversite, programın başlamasından hemen önce kendi öğrencileriyle özel bir tanıtım toplantısı düzenledi) ve kültürlerarası farkındalık ve grup çalışmasını vurgulayan uluslararası öğrencilerle çalışma fırsatı hakkında olumlu geri bildirimler yapmışlardır. Katılımcıların üçte biri dil engelleriyle ilgili iletişim güçlüklerinden bahsetmiş olsa da takım çalışmasına olumlu bakılmıştır. Bu, uluslararası takım çalışması zorluklar sunarken, öğrencilerin deneyimi faydalı bulduğunu göstermektedir.

#### 1.3 Eğitmen El Kitabının Yapısı

Bu eğitmen el kitabının diğer bölümleri, eğitim programı ile ilişkili öğrenme kaynaklarının nasıl kullanılacağını açıklamaktadır.

**Bölüm 2**, öğrenme materyallerinin stili, kursa nasıl kayıt olunacağı ve tamamlanması için akreditasyon kazanılacağı hakkında pratik bilgiler de dahil olmak üzere, UNED Abierta öğrenme platformundaki çevrimiçi bireysel çalışma kursunu açıklamaktadır.

**Bölüm 3-6**, canlı çevrimiçi eğitimler için her bir eğitmen önderliğindeki etkinliği sırayla kapsar: "İştah Açma", "Malzemeleri Birleştirmek", "Yemeği Hazırlamak" ve "Yemeği Sindirmek". Bunlar ilgili etkinliklerin amaçlanan öğrenme çıktılarını ve etkinliklerin nasıl yürütüleceğini açıklamaktadır.

**Bölüm 7**, canlı çevrimiçi eğitimlere dahil edilecek destekleyici etkinlikler de dahil olmak üzere takım projelerinin nasıl kolaylaştırılacağını açıklamaktadır.

**Bölüm 8**, programı çalıştırmak için kullanılan belge şablonlarına bağlantılar sağlar. Ayrıca, projeyle ilgili güncel bilgilere nasıl ulaşılacağına ilişkin ayrıntıları da sunmaktadır.

## <span id="page-11-0"></span>2.UNED Abierta Bireysel Çalışma Kursu

#### <span id="page-11-1"></span>2.1 Kursa Kayıt

*Küresel Kalkınma için Veri Becerileri Eğitim Programı* bireysel çalışma kursu (bknz: şekil 3) UNED multimedya depolarında oluşturulan açık eğitim kaynaklarına ücretsiz Kitlesel Açık Çevrimiçi Derslere (MOOCs) erişim sağlayan UNED Abierta platformunda sunulmaktadır.

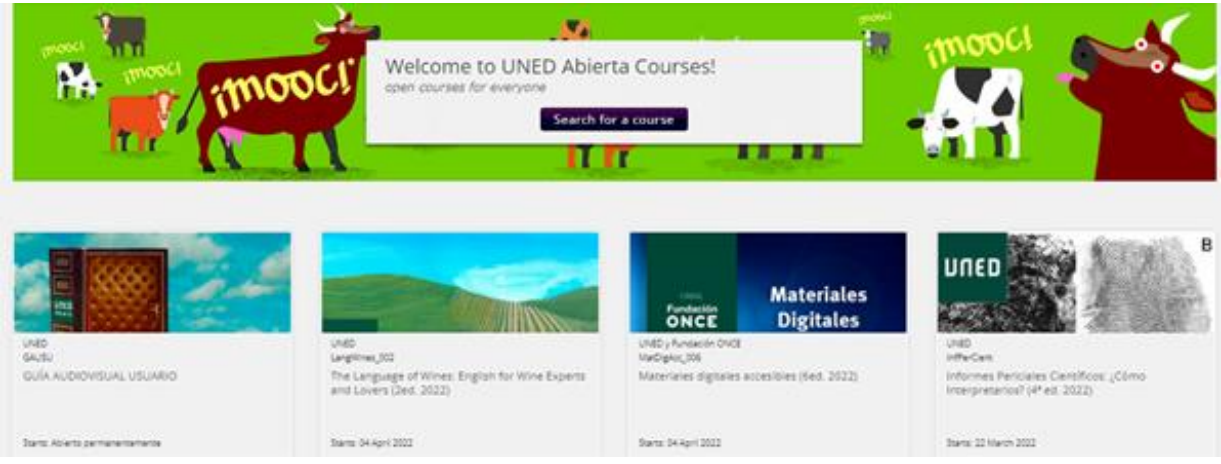

*Şekil 3: UNED Abierta Platforumunun ekran görüntüsü*

<span id="page-11-2"></span>MOOC'lara erişmek için öğrencilerin UNED Abierta platformuna kaydolmaları gerekmektedir:

1. UNED Abierta'da bir hesap oluşturun: https://iedra.uned.es/. Her kullanıcının geçerli bir e-posta adresi, tam adı (tamamlanan kursun sertifikasında görünecektir) ve kullanıcı adı (ikinci kez değiştirilemez) sağlanmalıdır.

2. Öğrenciler bir hesap oluşturduktan sonra belirli bir kursa kaydolabilirler. Ana sayfa, şu anda kayıt için açık olan kursları görüntüler. Ayrıca, kullanıcıların diline ve başlangıç tarihine göre işlevler üzerinde arama yapmasına olanak tanıyan bir arama butonu da vardır. Bir kurs seçmek için "**Daha fazla bilgi**" **(aşağıda kırmızı daire içine alınmış)** üzerine tıklamanız gereklidir.

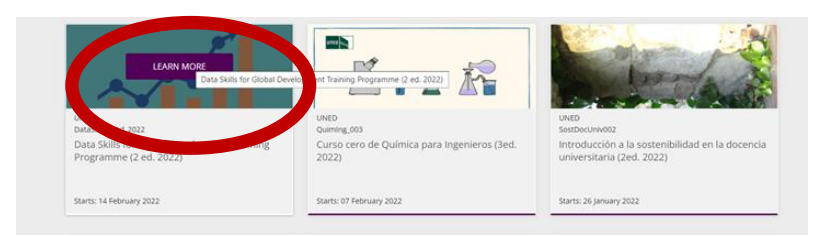

3. Kullanıcı kursa tıkladığında, MOOC hakkında ek bilgiler içeren yeni bir sekme açılacaktır- kaydolmak için kullanıcı "bu kursa kaydol" seçeneğine tıklamalıdır (aşağıda kırmızı daire içine alınmıştır).

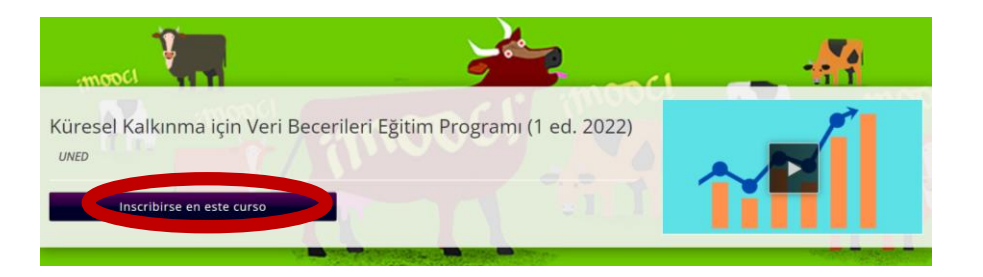

Kayıt olurken herhangi bir zorluk yaşamanız durumunda lütfen SSS sayfasını ziyaret ediniz.

#### <span id="page-12-0"></span>2.2 Kurs Seyri

Öğrenciler kursa kaydolduktan sonra "**KURSU GÖRÜNTÜLE**" ye tıklamalıdırlar. Bu, dersin içeriğine erişim sağlamakla birlikte öğrencilere programa genel bir bakış elde etme, tartışma forumuna katılma, kaydedilen gelişmeyi takip etme ve eğitmenlerle iletişim kurma seçeneği sunmaktadır (bkz. Şekil 3).

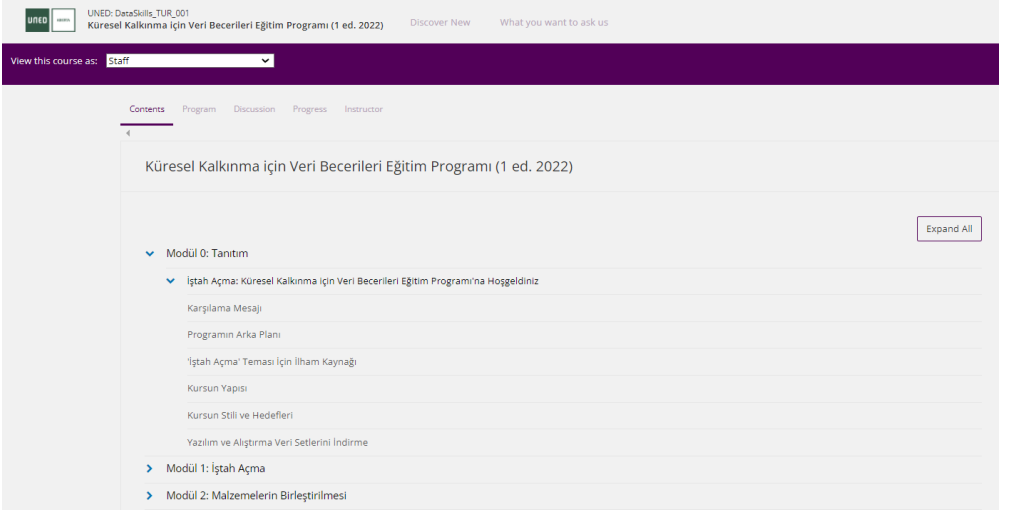

<span id="page-12-1"></span>*Şekil 4: UNED Abierta Bireysel Çalışma Kursu için İçerik Sayfasının Ekran Görüntüsü*

Siz veya öğrencileriniz başka MOOC dersleri almışsanız, arayüz ve işleyiş seyri diğer kuruluşlarla aynı teknolojiyi kullandığı için size tanıdık gelebilir (OpenEdx).

**Giriş modülünde** (MODÜL 0) bu dersin gerekçesinin yanı sıra ders yapısının bir açıklaması bulunmaktadır. Aşağıdaki modüllerin her biri, Tablo 2'de gösterilmiş bir dizi soru etrafında toplanmıştır.

<span id="page-13-0"></span>*Tablo 2: UNED Abierta bireysel çalışma kursu modül içeriği*

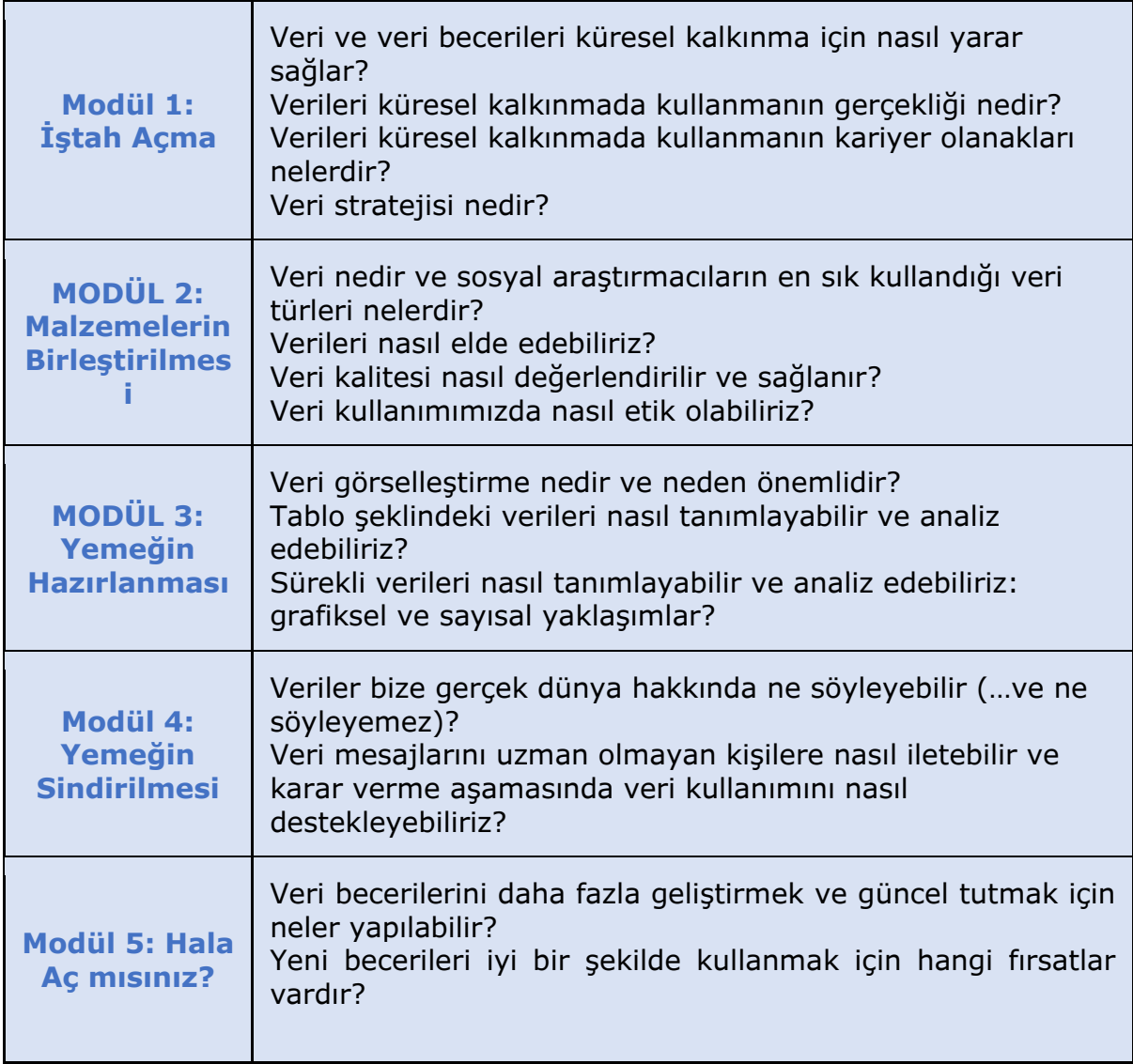

Her modül benzer bir yapıya sahiptir:

- Modülün amaçlarını içeren bir giriş
- Belirli bir konu etrafında birkaç kısa ve öz bilgi içeren bloklar "Öğrenme hapları"
- Her modülün sonunda yer alan öz değerlendirme sınavı. Bu sınavlar nihai değerlendirmeye katkıda bulunacakatır.

Her modülde çeşitli öğrenme materyalleri bulunmaktadır:

- Eğitmenlerin belirli bir konuyu ele aldığı kısa videolar
- Temel kavramları tanımlayan ve aynı zamanda modülde yer alan konularla ilgili ayrıntıları içeren, ek materyallere (belgeler, web siteleri vb.) bağlantılar sağlayan metin kutuları.
- Öğrencilerin modülde sunulan materyal üzerinde düşünmeye davet edileceği alıştırmalar

Kursun sonunda öğrencilerden kısa bir anket ile MOOC'yi değerlendirmeleri istenecektir.

### <span id="page-14-0"></span>2.3 Resmi Yeterlilik Belgesinin Alınması

Öğrenciler bir kursa kaydolduklarında, kursu denetleme veya akreditasyon için ödeme yapma seçeneğine sahip olacaklardır. Kurs bittikten sonra denetçi olarak kaydolmanızı ve akreditasyon için ödeme yapmanızı öneririz. Dersin ana sayfasında akreditasyon düzeyini değiştirmek mümkündür (bkz. Şekil 5).

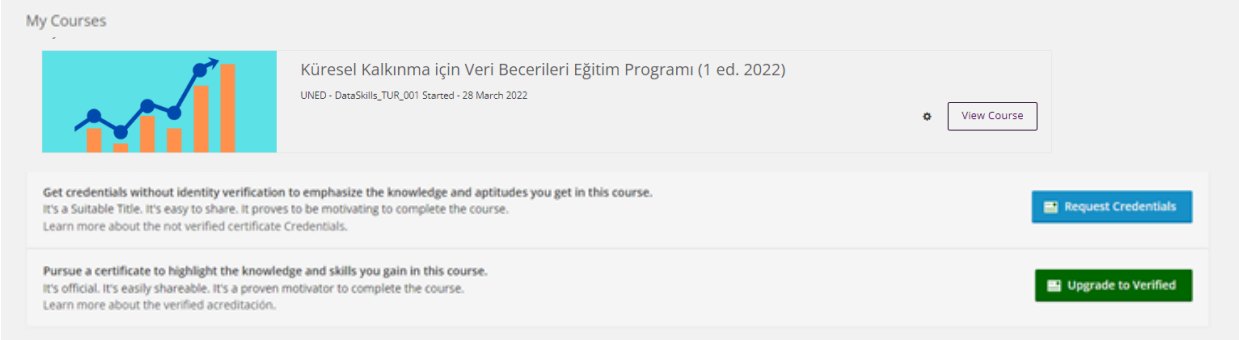

<span id="page-14-1"></span>*Şekil 5: Yeterlilik belgesi seçeneklerini gösteren UNED Abierta Bireysel Çalışma Kursunun Ana Sayfası*

Denetçi olarak öğrenciler kursa ücretsiz olarak erişebilir ve tüm ders materyallerine, etkinliklere, testlere ve forumlara tam erişim hakkına sahip olabilirler. Öğrenciler her derste belirlenen asgari notu geçerse bir rozet alacaklardır. Bunun için "İlerleme" ve "Akreditasyon oluştur" bölümüne gitmeleri gerekecektir (seçenekler yalnızca kişi asgari notu geçtiyse görünür).

Öz değerlendirme süreci ilerledikçe rozetler otomatik olarak verilir, bunlar gayri resmi ve ücretsiz bir akreditasyon şeklidir bu nedenle akademik olarak tanınmaz veya etkili olmazlar. Rozetler, modülde edinilen yetkinliği ve becerileri akredite etmeye ve öğrencinin mesleki profilini tanımlamaya yardımcı olmakla birlikte akranlar arasında karşılıklı tanınma, tartışmalara katılma ve ders içeriğinin gözden geçirilmesi yoluyla belirli uygulama seviyelerine ulaşmaya olanak tanır. Rozetler, öğrencilerin bir göreve ulaştıklarını, bir yetkinlik geliştirdiklerini veya kursa aktif olarak katıldıklarını onaylarlar. Rozetler Badgr ve LinkedIn gibi diğer sosyal ağlarda paylaşılabilir:

<https://badgr.io/signup>

[https://badgr.io](https://badgr.io/)

<https://badgr.com/>

Ancak, bir öğrenci bir işverene, okula veya başka bir kuruma çevrimiçi kursu başarıyla tamamladığına dair kanıt sunmak isterse, doğrulanmış bir sertifika almak isteyebilir. 2 Akreditasyon seviyesi vardır:

Yeterlilik Belgesi (Credencial): Yeterlilik belgesi, başvuru sahibinin adını ve soyadını**,** tatmin edici bir şekilde tamamlanan kursun başlığını, kurs tarihlerini, yeterlilik belgesinin kullanıcı tarafından alındığı tarihi ve kursun saat sayısını içerir. Tamamen çevrimiçi olarak elde edilir. Maliyeti, her kursa

bağlı olarak, UNED Sosyal Konseyi tarafından onaylanan tutar ve prosedürlere göre değişecektir (01/02/2022 tarihi itibariyle 15 avro).

▪ Doğrulanmış Yeterlilik Belgesi (Certificado): Bu, UNED tarafından IEDRA'da verilen en üst düzey resmi akreditasyondur ve AKTS kredisi tanınırlığına sahiptir (şu anda Küresel Kalkınma için Veri Becerileri Eğitim Programı için 1 AKTS). Sertifika, başvuru sahibinin adını, soyadını ve kimlik numarasını, başarıyla tamamlanan dersin unvanını, yeterlilik belgesinin verildiği tarihi, dersin saat sayısını, tanınan AKTS kredilerinin sayısını ve ters tarafında ders programını içermektedir (01/02/2022 tarihi itibariyle 40 avro). Kurum logolu ve rektör imzalı bir sertifikadır.

Bir MOOC kursunu takip etmek için akreditasyon başvurusunda bulunmak isteyen öğrenciler şunları yapmalıdır:

- Profillerinde ad ve soyadlarının doğru olup olmadığını kontrol etmeli ve doğru değilse bunları Gösterge Tablosunda değiştirmelidirler.
- Kursun ilerleme sayfasında yeterli geçme notuna sahip olup olmadıklarını kontrol etmelidirler. ("Geçiş" bölümünde geçiş yüzdesi belirtilir). Bir öğrenci akreditasyonu öderse ve minimum geçme notuna ulaşmazsa, para iade edilmez.

# <span id="page-16-0"></span>3. "İştah açma" Öğretmen Önderliğindeki Etkinlik

#### **Öğretmen Önderliğinde Gerçekleştirilen 'İştah Açmak' Etkinliği İçin Hedeflenen Öğrenme Çıktıları**

- ✓ Diğer takım üyeleriyle tanışmak
- ✓ Görevleri daha etkin ve verimli bir şekilde gerçekleştirmek için takım temelli yaklaşımın değerini anlamak

### <span id="page-16-1"></span>3.1 Açılış Etkinliği

Bu canlı çevrimiçi eğitimdeki ilk görev, programa katılan öğrenci ve personeller arasındaki tanışmayı kolaylaştırmak için tasarlanmıştır. Her program katılımcısı, paylaşılan çevrimiçi panoda kendisi hakkında bazı bilgiler yayınlar ve bunu, eğitimin başında kendisi hakkında sözlü bir giriş yapmak için bir bilgi istemi olarak kullanır. Öğrenciler ve personeller, gruplar arasındaki engelleri azaltmaya yardımcı olacak şekilde bir profil yayınlamalı ve öğrencilerin daha sonra personellerden yardım isteme konusunda kendilerini rahat hissetmeleri sağlanmalıdır.

Takım bu etkinlik için Padlet.com kullanmanızı önermektedir. Etkinliği ayarlamak için adım adım kılavuz şu şekildedir:

- 1. Bir [Padlet.com](https://padlet.com/) hesabı oluşturun ve hesabınıza giriş yapın.
- 2. '**Bir Padlet Oluştu**r' a tıklayın ve ardından '**Duvar**' ı seçin.
- 3. Başlığı ve renk düzenini uygun şekilde değiştirmek için '**Değiştir**' ( ) seçeneğine tıklayın.
- 4. '**Paylaş**' a tıklayın ve gizlilik ayarlarının '**gizli**' ve '**ziyaretçiler düzenleyebilir**' olarak ayarlandığından emin olun.
- 5. Paylaşılabilir bir bağlantı elde etmek için **'bağlantıyı panoya kopyala'** ya tıklayın.

Etkinliği sunmak için şu adımları izleyin:

- 1. Kursun ilk gününden önce Padlet sayfasının paylaşılabilir bağlantısını tüm katılımcılarla paylaşın.
- 2. Kursa başlamadan önce tüm katılımcılardan Şekil 6'daki şablon gösterisini kullanarak kendi profillerini göndermelerini isteyin.
- 3. Eğitimin başında Padlet'i göstermek için ekran paylaşımı yapın ve her katılımcıdan profillerine atıfta bulunarak kendilerini tanıtmalarını isteyin.

<span id="page-17-1"></span>

|                      | Benim adım <sub>u</sub>                    |
|----------------------|--------------------------------------------|
|                      | 'da/de öğrenciyim.                         |
|                      | 'de/da doğdum.                             |
| Fotoğrafinızı Buraya | 'de/da yaşıyorum.                          |
| Ekleyiniz            | Hobilerim                                  |
|                      | <mark>iu an<sub>omo</sub> ekuverum,</mark> |
|                      | En son izlediğim film                      |
|                      | Bu kursa katıldım çünkü                    |
|                      |                                            |
|                      |                                            |

*Şekil 6: Padlet Profili için Şablon*

### <span id="page-17-0"></span>3.2 Ortak Haritalama Etkinliği

Bu etkinlik, bir görevin takım olarak daha etkin ve verimli bir şekilde gerçekleştirilebileceğini göstermek ve takım temelli yaklaşımı teşvik etmek için tasarlanmıştır. Görev, öğrencilerin birlikte boş bir Afrika haritasını ülke adlarıyla doldurmasına dayanmaktadır.

Takım bu etkinlik için mural.co sitesini kullanmanızı önerir. Etkinliği ayarlamak için adım adım kılavuz su sekildedir:

- 1. [Bu şablonu](https://app.mural.co/get-started-from-template?returnUrl=%2Ftemplate%2Fa4e218c3-b0ab-40e6-93b7-e04d5a2eba96%2Fb1eda0c4-c083-491c-b91c-127321e993ea) kullanarak bir mural.co hesabı oluşturun.
- 2. Mural ayarlarının, ziyaretçi bağlantısına sahip olan herkese erişim izni vererek, onlara erişme ve düzenleme hakları verdiğinden emin olun (bunu ziyaretçi ayarları altında ayarlayabilirsiniz).
- 3. Ekranın üst kısmındaki **'paylaş'** düğmesini kullanarak Mural için paylaşılabilir bir bağlantı oluşturun. Bu bağlantıyı öğretici videonun arama sohbetine kopyalayın ve öğrencilere Mural'a katılmak için bu bağlantıyı kullanmalarını söyleyin. Mural onlara rastgele bir kullanıcı adı atayacak ve simgeleri ekranın alt kısmında görünecektir.

Aktiviteyi sunmak için şu adımları izleyin:

1. Öğrencilere Duvar Resmindeki İsim Bankası kutusunda nasıl yapışkan not

oluşturulacağını gösterin. Kenar çubuğundaki bu simgeye **tüklayıp** istediğiniz boyut, şekil ve rengi seçerek yapışkan menüye erişebilirsiniz. Sonra bunu İsim Bankasına sürükleyin. Çift tıklayın. Sonra ülke adını yazmak için bir metin imleci belirecektir. Yeniden boyutlandırabilirsiniz, ancak İsim Bankası yapışkanlarını aynı boyutta tutmanız önerilir. Bir sonraki aşamada yeniden boyutlandırılabilirler.

2. Zamanlayıcıyı 5 dakikaya ayarlayın. Ekranın üst kısmındaki kronometre simgesinden erişebilirsiniz.

- 3. Öğrencilere İsim Bankasındaki listeye ülke isimleri eklemeleri için 5 dakika verin. 5 dakika sonra kronometre alarmı çalacaktır. Herkesten durmasını isteyin ve kopyaları kaldırmak için listeyi gözden geçirmeye ve düzenlemeye teşvik edin, yazım denetimi yapın ve listedeki herhangi birinin başka ülkelerin adlarını hatırlatıp hatırlatmadığına bakın. Bu yaklaşık 5-10 dakika sürebilir.
- 4. Afrika Birliği'nin 55 üyesi olduğunu söyleyerek onları yönlendirebilirsiniz. Ülkeleri anlatarak onlara biraz ipucu vermek isteyebilirsiniz. Örneğin, bazıları Frankofon, bazıları Anglofon, bazıları Lusofon ve bazıları Arapçadır. Bazıları harika futbol uluslarıdır, bazılarının uluslararası rekabette çok sayıda uzun mesafe koşucusu vardır, bazıları ragbide iyidir, bazıları popüler tatil yerleridir.
- 5. Etkinliğin bu aşamasını tamamladıklarında, İsim Bankası'nın sağındaki haritaya yapışkanları nasıl sürükleyeceklerini gösterin ve yeniden boyutlandırın.
- 6. 10 dakikalık bir alarm kurun.
- 7. Öğrencilere yapışkanları haritadaki konumlarına sürüklemeleri için 10 dakika verin. Uygun olduklarından emin olmak ve diğer ülkelere yer açmak için yeniden boyutlandırmak isteyebilirler.
- 8. Bitmiş haritayı, Afrika'nın [CIA siyasi haritası](https://www.cia.gov/the-world-factbook/static/bd0fd4375b21514438e9b9435d8b7c4a/africa_pol-1.pdf) gibi yetkili bir kaynaktan gelen bir harita ile karşılaştırın.

Haritanız Şekil 7'ye benzemeli! – Umuyoruz ki öğrenciler bu alıştırmadan keyif alacak ve takım çalışmasının gücü ile ilgili kısmı idrak edeceklerdir.

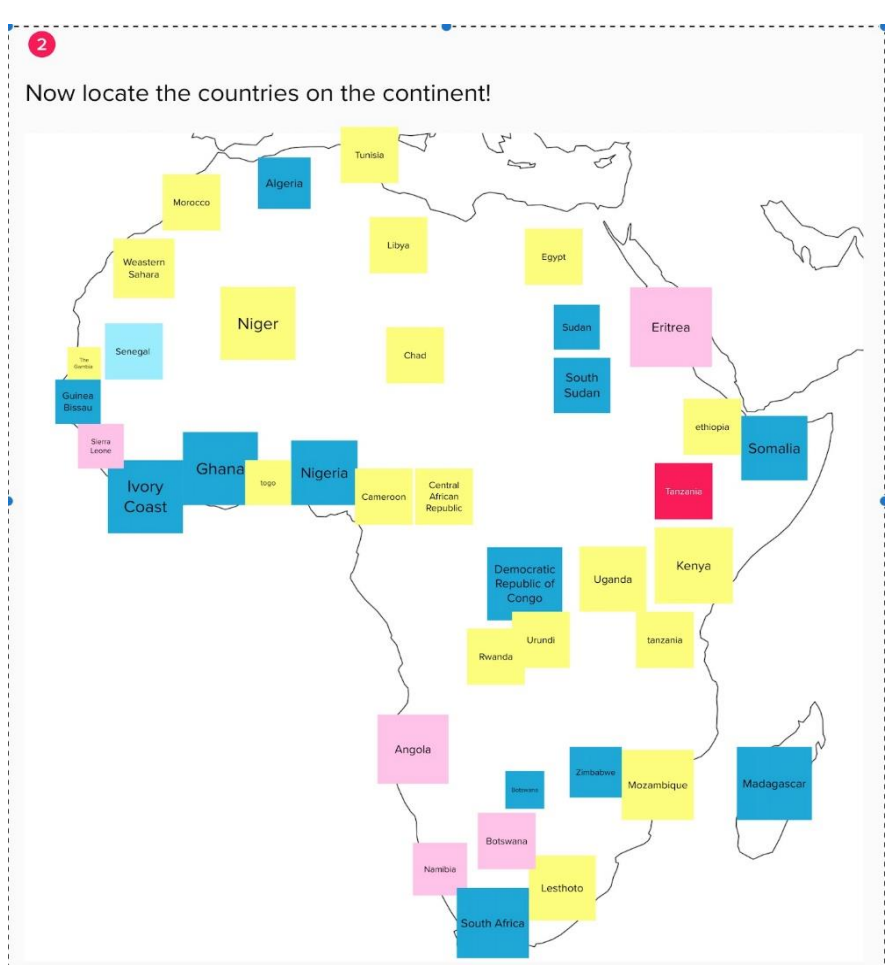

<span id="page-19-0"></span>*Şekil 7: Deneme programındaki Çevrimiçi Ortak Haritalama Etkinliğinin Sonuc*

## <span id="page-20-0"></span>4. 'Malzemelerin Birleştirilmesi' Öğretmen Önderliğindeki Etkinlik

#### **Öğretmen Önderliğinde Gerçekleştirilen 'Malzemelerin Birleştirilmesi' Etkinliği İçin Hedeflenen Öğrenme Çıktıları**

- $\checkmark$  Uygun bir kaynaktan belirli bir veriyi arayabilmek.
- ✓ Veri kaynağının güvenilirliğini kontrol edebilmek ve üstveri elde edebilmek.
- ✓ Elde edilen veri sonuçlarını yorumlayabilmek ve sunabilmek.
- ✓ Toplanan verilerin temel amacının yeterliliğini ve veri toplama amaçlarını tartışabilmek.

#### <span id="page-20-1"></span>4.1 Açılış Etkinliği

Bu çevrimiçi canlı eğitime başlamak için eğitmen, öğrencilerle öğrenme hedefleri ve UNED Abierta içinde olan günün modülleri hakkında konuşarak başlayabilir ve öğrencilerin sahip olabilecekleri sorulara yanıt verebilir. Buna ek olarak, öğrencilerin resmi bir kurumdan belirli bir istatistiği bireysel olarak aramaları ana görev için bir ısınma etkinliği olacaktır. Örneğin 'Türkiye'de ortalama hanehalkı büyüklüğü nedir?' (cevap Tüik'te mevcuttur).

#### <span id="page-20-2"></span>4.2 Veri Tarama Etkinliği

Bu eğitimdeki temel görev, çevrimiçi bir 'veri taraması' dır. Eğitimde, öğrenciler birbirine zıt iki ülkenin kalkınma göstergelerini belirlemeye çalışmak üzere takımlara ayrılır. Takımlara, gerekli verilerin mümkün olduğunca çoğunu bulması ve kalitesi üzerinde düşünmesi için kendi ara odası ve belirli bir süre (45 dakika) verilmelidir. Daha sonra, takımlardan bulgularını grubun geri kalanına sunmaları istenir ve en kaliteli ve en eksiksiz verilere sahip takım kazanan olarak kabul edilir. Takımların bulgularını ortak bir panoda yayınlayabilmeleri için Padlet kullanmak yararlı olabilir (Padlet oluşturma talimatları için bölüm 5.3'e bakın).

Etkinliğin öğrencilere nasıl tanıtılabileceği aşağıda açıklanmıştır:

Kalkınmanın yüzlerce ekonomik, siyasi ve sosyal göstergeleri vardır: Gayrisafi Milli Gelir (ve varyasyonları) gibi sabit ekonomik göstergeler, çeşitli yoksulluk ve ekonomik eşitsizlik göstergeleri ve daha çok sosyal göstergeleri kapsayan ayrıca eğitim ve sağlık göstergeleriyle birlikte mutluluk gibi daha sübjektif göstergelere odaklanan Sürdürülebilir Kalkınma Hedefleri bunlara örnektir. Bazı başlıca kalkınma kurumları tarafından toplanan ve en yaygın kullanılan göstergeler şunlardır:

- Kişi başına düşen GSYİH (SAGP) (ABD Doları cinsinden)
- İşsizlik oranları
- Askeri harcamalar (GSYİH'nın % 'si)
- Erkek yetişkinler için ölüm oranı (1.000 erkek yetişkin başına düşünün)
- Yaşam beklentisi, toplam (yıl)

Göreviniz bu verileri Afrika Ülkesi olan Çad ve Avrupa Ülkesi olan İsviçre için sadece 2018 yılına ait olarak bulmaktır. Her iki ülke için de farklı tablolar hazırlayın ve bunları Padlet'e gönderin [çevrimiçi toplantı sohbetinde bağlantıyı paylaşın]. Tablonuz şöyle görünebilir (bu zorunlu değildir, öğrencileri kendi tarzlarında tasarlamaya teşvik edin):

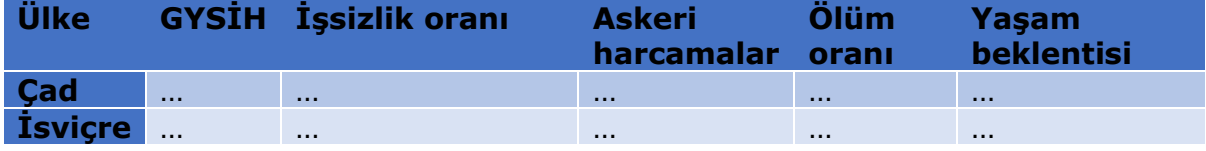

Verileri ararken, üstverilerin bir kısmını da kaydedin ve veri kalitesi/yanlılığı üzerinde düşünün. Örneğin, güvenilir bir kaynak olup olmadığını, göstergenin bize ne söylediğini ve belirli gruplara önyargılı olup olmadığını tanımlamanız gerekir. Veri toplamanın temel amacı doğrudan amacınızla tutarlı mı? Lütfen bu konuları kısa bir süre tartışın.

MOOC eğitiminin bugünkü eğitiminde "Veri aramaya başlama" başlığı altında belirtilen makaleyi göz önünde bulundurun. Aşağıdaki soruları yanıtlayın.

- Yazarlar tarafından bu doğrulamayı yapmak için kullanılan veriler nelerdir?
- Verileri hangi kurum üretti?
- Benzer verilerin bulunduğu başka yıllar var mı?
- İlk veri kaynağı, yerlilerin haklarına erişimde zorluklarla karşılaştıkları diğer alanlar hakkında bilgi içeriyor mu?

Etkinliğin sonunda, Padletiniz Şekil 8 'de olduğu gibi bir şeye benzemelidir! – Umuyoruz ki takım olan öğrenciler bu zorluğun üstesinde gelip verileri tanımlamakla birlikte verilerin kalitesine ve bilgilerine değer vermişlerdir.

<span id="page-21-0"></span>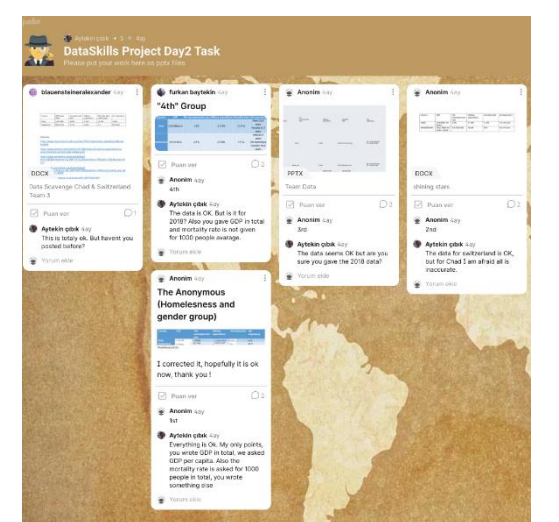

*Şekil 8: Deneme programındaki çevrimiçi veri tarama etkinliğinin sonuçları*

## 5. 'Yemeğin Hazırlanması' Öğretmen Önderliğindeki Etkinlik

#### **Öğretmen Önderliğinde Gerçekleştirilen 'Yemeğin Hazırlanması' Etkinliği İçin Hedeflenen Öğrenme Çıktıları**

- ✓ Veri görselleştirmenin ne olduğu ve neden önemli olduğu konusundaki anlayışı güçlendirmek.
- ✓ Veri görselleştirme alıştırması yapmak.

## <span id="page-22-0"></span>5.1 Açılış Etkinliği

Bu çevrimiçi canlı eğitime başlamak için, UNED Abierta 'Yemeğin Hazırlaması' modülündeki içeriği tekrar edin. Bu bağlamda eğitmen, genel olarak veri görselleştirmenin uygunluğu hakkında temel bilgiler sağlayan "Veri görselleştirme nedir ve neden önemlidir?" bölümüne atıfta bulunmak isteyebilir. Ayrıca, eğitmen, etkili bir veri görselleştirmesi için aşağıdaki ilkeleri göstermek üzere alt bölümde yer alan 'Veri görselleştirmenin amaçları' adlı kısa videoya atıfta bulunmak isteyebilir:

- Verileri etkili ve öz bir şekilde gösterme
- Okuyucuyu sunulan veriler hakkında düşünmeye teşvik etme
- Verilerin saptırılmasını önleme
- Küçük bir alanda birçok sayı sunma
- Büyük veri kümelerini tutarlı hale getirme
- Okuyucuyu farklı veri parçalarını karşılaştırmaya teşvik etme
- Verilerin gizli kalan özelliklerini ortaya çıkarma

Eğitmen, çevrimiçi belgeler aracılığıyla öğrencilerin tablo şeklindeki veri (**Tablo şeklindeki verileri nasıl tanımlayabilir ve analiz edebiliriz**?) ve sürekli veri (**Sürekli verileri nasıl tanımlayabilir ve analiz edebiliriz: grafiksel ve sayısal yaklaşımlar?**) olmak üzere iki ana kapsayıcı temayı işlediklerini göz önünde bulundurmalıdır. İlk bölüm, öğrencilere frekans ve çapraz tablolarını grafiksel olarak göstermek için görsel yardımcıların kullanımına ilişkin örnekler vermiştir. İkinci bölüm, öğrencilere sürekli verilerin nasıl **konuşturulacağı** konusunda fikir vermiştir. Bu büyük konuya belirli perspektiflerden yaklaşılmıştır: frekans dağılımlarının anlaşılması ve grafiklendirilmesi, veri merkezi eğiliminin ölçülmesi, dış değerlerin işaretlenmesi, grupların kutu çizimleriyle görsel olarak karşılaştırılması, dağılım grafikleri aracılığıyla değişken çiftler arasındaki ilişkinin araştırılması.

Ana etkinliğe başlamadan önce, eğitmen öğrencilerin bilgisayarlarında MS Excel'in ve R'nin yüklü olup olmadığını kontrol etmelidir. Muhtemelen, öğrenciler kolayca erişilebilen R'ye sahip değildir. Bu durumda öğrenciler **R**'yi (**[buraya tıklayın](https://cran.r-project.org/bin/windows/base/)**) ardından **Rstudio**'yu **([buraya tıklayın](https://www.rstudio.com/products/rstudio/download/)**) indirip yükleyebilir.

#### <span id="page-23-0"></span>5.2 Veri Görselleştirme Etkinliği Uygulaması

Eğitim sırasında kullanılacak **Excel veri kümelerini** bu Google Drive klasöründe bulabilirsiniz ([buraya tıklayın](https://drive.google.com/drive/folders/1ta6T0pmzHHGq1ZcGmTvwDxBMSpjfDYE8)). Aynı klasör, RStudio'da açılabilen ve R'ye veri sağlayan, aynı zamanda çevrimiçi materyalde örneklenmiş grafikleri üretmek için kullanılacak kod satırlarını depolayan düz metin dosyalarını içerir. Eğitmen, çevrimiçi materyalde kullanılan kod satırlarının aslında kopyalanıp RStudio'ya yapıştırılabileceğini öğrencilerin dikkatine sunmak isteyebilir. Bu, **R'deki Noktasal Grafikler** adlı alt bölümde açıkça belirtilmiştir: *devam etmeden önce, bu bölüm boyunca (diğer modüllerde de olduğu gibi), veri kümeleri oluşturmak veya görselleştirmeler üretmek veya her ikisini birden yapmak için, R konsolundaki kod parçalarını kopyalayıp yapıştırabileceğinizi belirtmekte fayda var.*

The online material of Module 3 covers a number of data visualisation aspects. On which of the following topics would you like to have some practical experience during this tutorial?

15 risposte

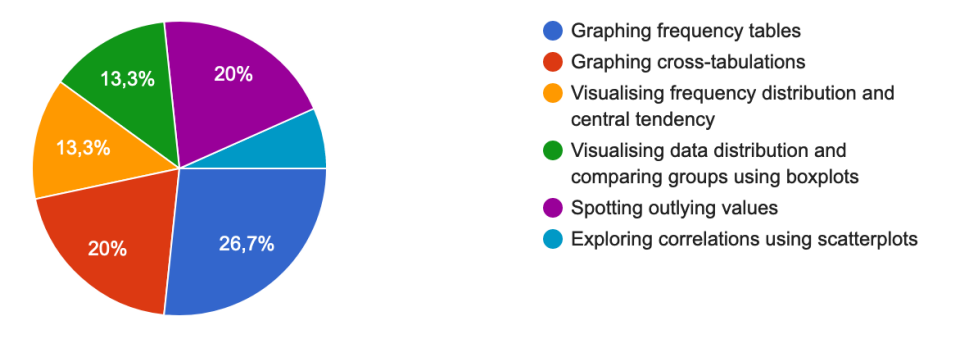

<span id="page-23-1"></span>*Şekil 9: Deneme programdaki pratik etkinliklerle ilgili anket sonuçları*

Eğitimin sonunda, öğrenciler Şekil 9'daki gibi görselleştirmelerin kendi versiyonlarını üretmiş olmalılar! Umuyoruz ki öğrencilerin ham verilerden yüksek kalitede görselleştirmeler oluşturma yeteneklerine olan güvenleri artacaktır.

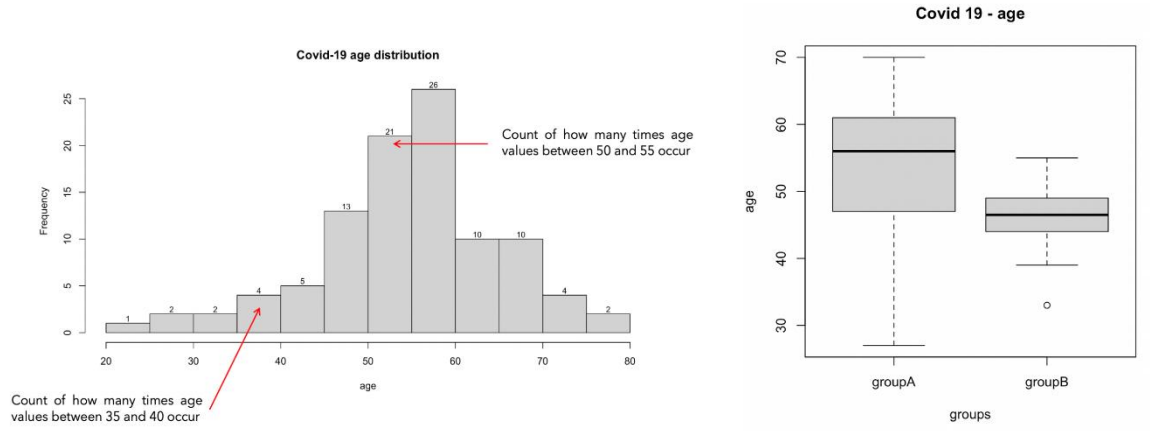

<span id="page-23-2"></span>*Şekil 10: Deneme programdaki veri görselleştirme etkinliklerinin sonuçları*

## <span id="page-24-0"></span>6. 'Yemeğin Sindirilmesi' Eğitmen Önderliğinde Etkinlik

#### **Öğretmen Önderliğinde Gerçekleştirilen 'Yemeğin Sindirilmesi' Etkinliği İçin Hedeflenen Öğrenme Çıktıları**

- ✓ Bir harita veya grafik tarafından verilen verileri anlamak
- ✓ Belirli bir grafiğin tekrarlanabilirliğini ve netliğini tartışabilmek
- ✓ Verilen verilerin etkilerini göz önünde bulundurarak yapılabilirliği ve ilgili kitleleri tanımlamak.

#### <span id="page-24-1"></span>6.1 Açılış Etkinliği

Çevrimiçi canlı eğitimi, 'Yemeği Sindirmek' UNED Abierta bireysel çalışma kursu modülünden örneklerden birinin etrafında bir grup tartışmasıyla başlatın.

#### <span id="page-24-2"></span>6.2 Gerçek Hayat Veri Senaryosu Etkinliği

Bu eğitimin ana etkinliği, 'gerçek hayat' veri öyküsünün etkilerini keşfetmeye odaklanmaktadır. Öğrencileri 3-5 kişilik takımlara ayırın ve takım düzeyinde tartışmalar yapabilmeleri için çevrimiçi aramada mola odaları kurun. Her takımdan kalkınma verileriyle ilgili güncel bir sorunu gözden geçirmesini isteyin. Deneme programımızda, New York Times tarafından su sıkıntısı üzerine üretilen bu kaynağı [[BURAYA tıklayın](https://www.nytimes.com/2020/01/16/learning/whats-going-on-in-this-graph-global-water-stress-levels.html)] kullandık.

İlk olarak, takım kanıtları eleştirmek için bu soruları dikkate almaları istendi:

1. Grafik / Harita için kullanılan orijinal veri kaynakları nelerdi? Açıkça ifade ettiler mi? Titiz /Güvenilir mi? Analizler (grafik / harita) tekrarlanabilir mi? Alternatif (daha iyi) kaynaklar var mı?

2. Örneklemde hangi kentsel alanlar dahil edilmiştir /Hariç tutulmuştur ve dahil edilme kriteri nedir? Bu güzelce gerekçelendirilmiş mi yoksa gerekçelendirilebilir mi? Bu seçim önemli bir yanlılık gerektiriyor mu?

İkincisi, takımlardan bu verilerin uygulanan etkilerini göz önünde bulundurmaları ve çeşitli kitleler için anlamlı önerilerde bulunmaları istendi. Bunu yapmak için, verilerden bir gerçeği tanımlamaları, gerçeğin ve ilgili kitlelerin etkilerini belirlemeleri ve daha sonra önerilerde bulunmaları istendi.

Takımlara görevleri tamamlamaları için 45 dakika verildi ve daha sonra bulgularını tüm gruba sunmaları istendi.

Eğitimin sonuna gelindiğinde, öğrenciler Tablo 3'teki gibi fikirler üretmeleri gereklidir. Umuyoruz ki öğrenciler veri bulgularının gerçek dünyadaki etkilerini değerlendirmede güvenleri artmış olacaktır.

<span id="page-25-0"></span>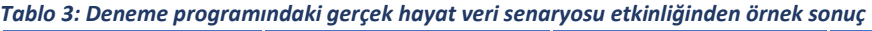

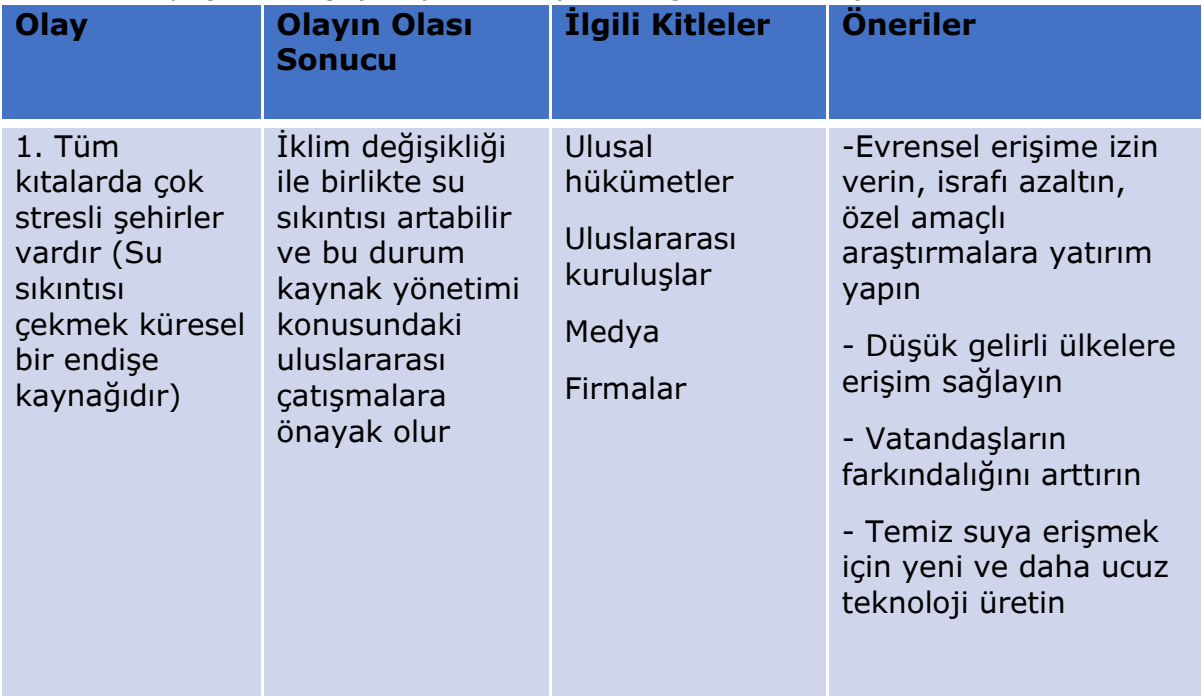

## <span id="page-26-0"></span>7. Takım Projeleri

#### **Takım Projeleri İçin Hedeflenen Öğrenme Çıktıları**

- ✓ Veri becerileri eğitimini mevcut bir küresel kalkınma veri engeline uygulamak
- ✓ Uluslararası takımlar içinde işbirlikçi çalışma becerilerini geliştirmek ✓ Verilerle ilgili iyi kanıtlanmış mesajları yazılı, sözlü ve görsel
	- formatlarda ikna edici bir şekilde iletmek

## <span id="page-26-1"></span>7.1 Projelere Giriş

Projeler, kalkınma verilerinin kör noktalarıyla mücadeleye dayanmaktadır. Takımlar, belirli bir veri kör noktasını araştırmak ve nasıl doldurulması gerektiği konusunda zorlayıcı bir strateji geliştirmekle görevlendirilir. Her takım çalışmalarını programın son gününde grubun geri kalanına çevrimiçi olarak sunar. Daha sonra, sunumlardan gelen geri bildirimleri alarak, her takım programdan sonraki dönemde nihai bir özet kâğıdı oluşturur.

Projelerin öğrencilere kendilerini özgün hissetmelerine yardımcı olmak için, çıktılarını BM Dünya Veri Forumu'nda sunulacakmış gibi sunmaları istenirsürdürülebilir kalkınma için verilere yönelik veri yeniliğini ve üst düzey desteği teşvik etmek amacıyla küresel çapta hükümetler, sivil toplum, özel sektör, bağışçı topluluğu, akademi, medya ve diğer meslek kuruluşlarından veri uzmanlarını ve veri kullanıcılarını bir araya getiren bir hareket. öğrencilere fikirlerinin uygulanması için destek ve finansman sağlama çıktıları için genel amaç verilir.

Deneme programında kullanılan dört veri kör noktası örnek olarak Şekil 11'de gösterilmiştir. Bunlar, programın yürütülmesi sırasında özellikle güncel olan kör noktalara ve / veya programdaki öğrencilerin uzmanlıklarına uygulanabilir.

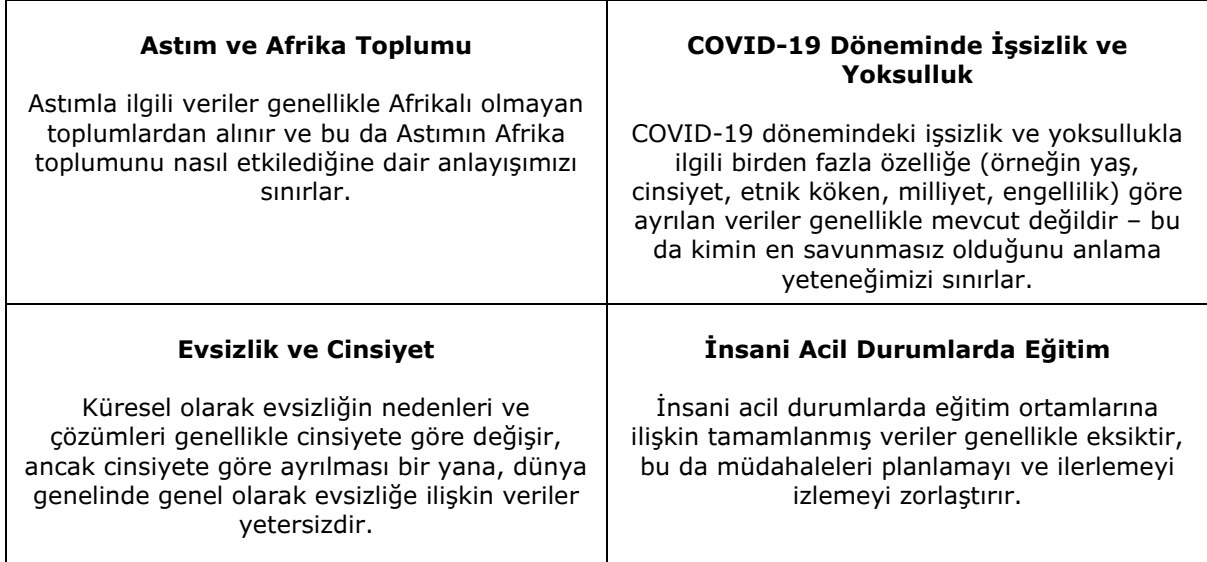

<span id="page-26-2"></span>*Şekil 11: Takım Projeleri için kalkınma Verisi Kör Noktaları*

### <span id="page-27-0"></span>7.2 Takım Proje Etkinliklerinin Takvimi

Tablo 4, projelerin bir haftalık eğitim programı boyunca nasıl geliştirildiğinin bir özetini sunmaktadır.

<span id="page-27-1"></span>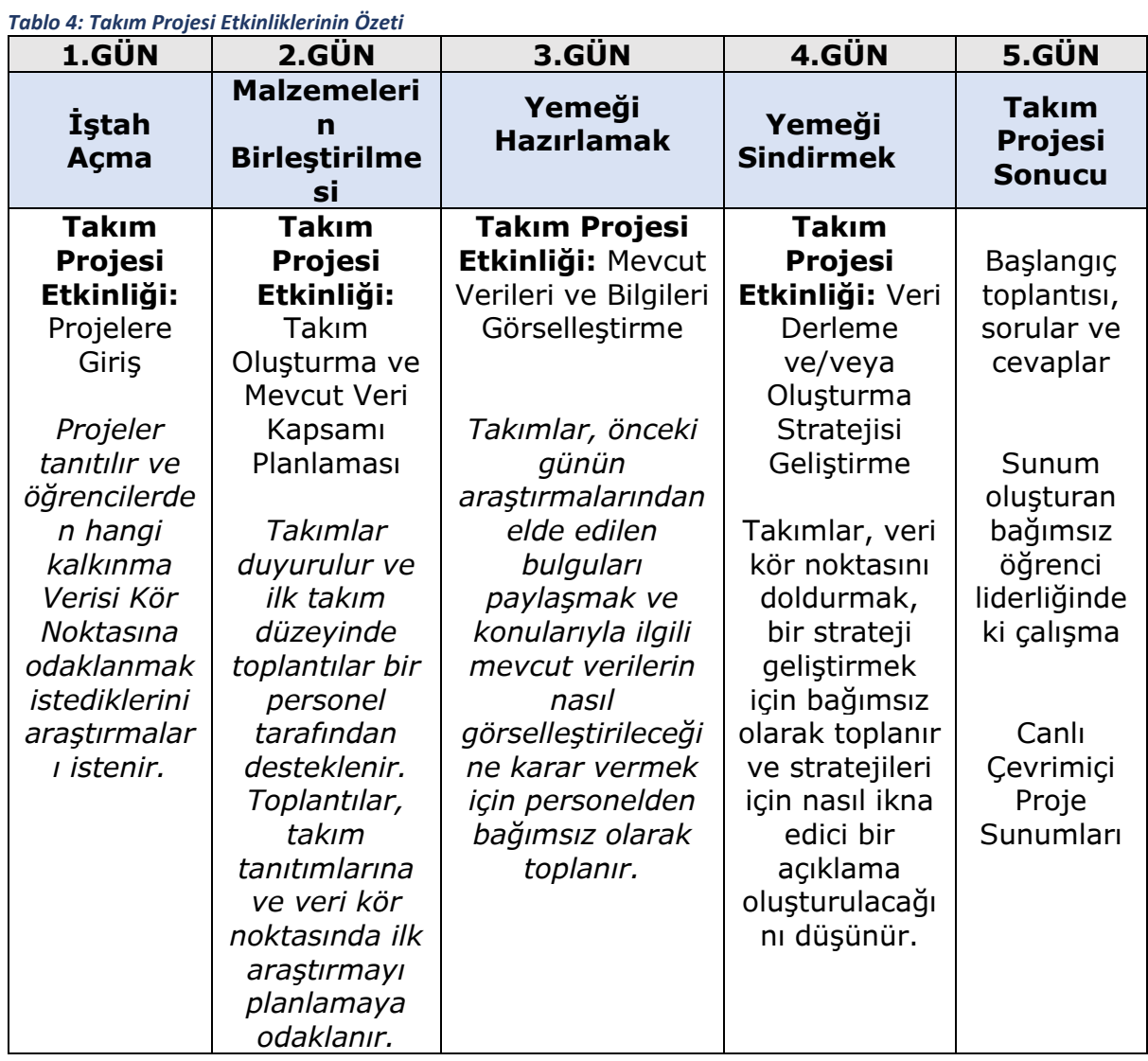

**1. Günde**, öğrencilere proje özeti sunulur [ek materyallerin çevrimiçi deposunda mevcuttur] ve proje seçimlerini desteklemek için veri kör noktalarına ilişkin başlangıç arka plan okumasını keşfetmekle görevlendirilir. Öğrencilerden birinci ve ikinci tercih proje tercihlerini 2. gün canlı çevrimiçi eğitimden önce göndermeleri istenir.

**2. Günde**, canlı çevrimiçi eğitim sırasında takımlar duyurulur. Takımların her biri 3-6 öğrenciden oluşmalı ve oluşum, öğrencilerin proje tercihlerine dayalı olmalı ve her takımda kurum/ülke karışımının temsil edilmesini sağlamalıdır. Daha sonra takım üyelerinin birbirlerini tanımaları ve 3. gündeki ikinci takım toplantısına hazır veri kör noktaları üzerinde ilk araştırmayı planlamaları için takım düzeyinde toplantılar yapılmalıdır. 2. gün takım toplantılarına öğrencileri desteklemek için bir personel üyesi katılmalıdır. ilk planlama ile. Paylaşılan belgeler için çevrimiçi bir klasör oluşturmak da yararlı olabilir – ör. OneDrive veya DropBox aracılığıyla.

**3. Günde** takımlar, önceki günün araştırmasından elde edilen bulguları paylaşmak, verilerin nasıl görselleştirileceğine/temsil edileceğine karar vermek ve 4. günden önce veri görselleştirmelerini kimin oluşturacağına karar vermek için bir araya gelmelidir.

**4. Günde** takımlar, veri kör noktasını doldurmak için stratejilerini geliştirmek ve stratejileri için nasıl ikna edici bir vaka oluşturacaklarını düşünmek üzere bir araya gelmelidir.

**5. Günde**, takımlar sunumlarını öğleden sonra oturumu için hazırlamalıdır. Soruları yanıtlamak için günün başında tüm öğrencilerle bir başlangıç soru-cevap oturumu düzenlemek yararlıdır.

Sunumlar, öğrencilerin sözlü ve görsel iletişim becerilerini geliştirmeleri, birbirlerinin araştırmaları hakkında bilgi edinmeleri ve nihai özet kâğıtlarını oluşturmadan önce bireysel geri bildirim almaları için bir şanstır.

#### <span id="page-28-0"></span>7.3 Takım Projelerinden Çıktılar

Deneme programa katılan öğrencilerin kaleme aldıkları özet kağıtları, öğrencilerin özgeçmişleri ve iş başvurularında kullanabilecekleri kalıcı bir kayıt oluşturmak üzere Development Counts Projesi web sitesinde yayınlanmaktadır. Gruplarınız tarafından bu eğitim programının bir parçası olarak oluşturulan bilgilendirme bildirilerini web sitesinde yayınlamak isterseniz, lütfen Dr. Rachel Bennett'e eposta gönderin: rbennett3@glos.ac.uk.

## <span id="page-29-0"></span>8. Çevrimiçi Destekleyici Materyaller ve Proje İletişim Bilgileri

#### <span id="page-29-1"></span>8.1 Çevrimiçi Destekleyici Materyaller

Program için aşağıdaki destekleyici materyaller Development Counts projesi web sitesinden indirilebilir.

#### **Öğrenci Karşılama Bilgilendirmesi**

Bu belge dersin yapısını açıklar ve program başlamadan önce öğrencilerle paylaşılmalıdır.

#### **Öğrenci Takımı Proje Bilgilendirmesi**

Bu belge, takım projeleri için konuları, çıktıları, amacı, hedef kitleyi ve günlük etkinlikleri özetlemektedir. 1. gün boyunca canlı çevrimiçi eğitim sırasında öğrencilerle paylaşılmalıdır.

#### <span id="page-29-2"></span>8.2 Proje İletişim Bilgileri

Kalkınma Sayımları Projesi web sitesi şu adreste bulunabilir : www.dataskills.eu

Çevrimiçi materyallere ev sahipliği yapmanın yanı sıra, bölüm 1'de belirtilen 'Ortak Bul' aracı ve bölüm 8'de belirtilen deneme programdaki takım projelerinden öğrenci özet kağıtları da bulunmaktadır.

Projeden haberdar olmak istiyorsanız, lütfen bizi twitter'da takip edin: @DataSkills4Dev

Bu projenin bir parçası olan öğrenciler ve personel ile bağlantı kurmak için lütfen LinkedIn Grubumuza katılın: Development Counts: Uluslararası Kalkınma Kariyerleri Proje Ortakları için Veri Becerileri

Herhangi bir sorunuz veya yorumunuz varsa veya programın yürütülmesiyle ilgili tavsiye almak istiyorsanız lütfen Dr. Rachel Bennett'e (proje koordinatörü) e-posta gönderin: rbennett3@glos.ac.uk

# Development Counts proje ekibinden programı yürütmede iyi şanslar!

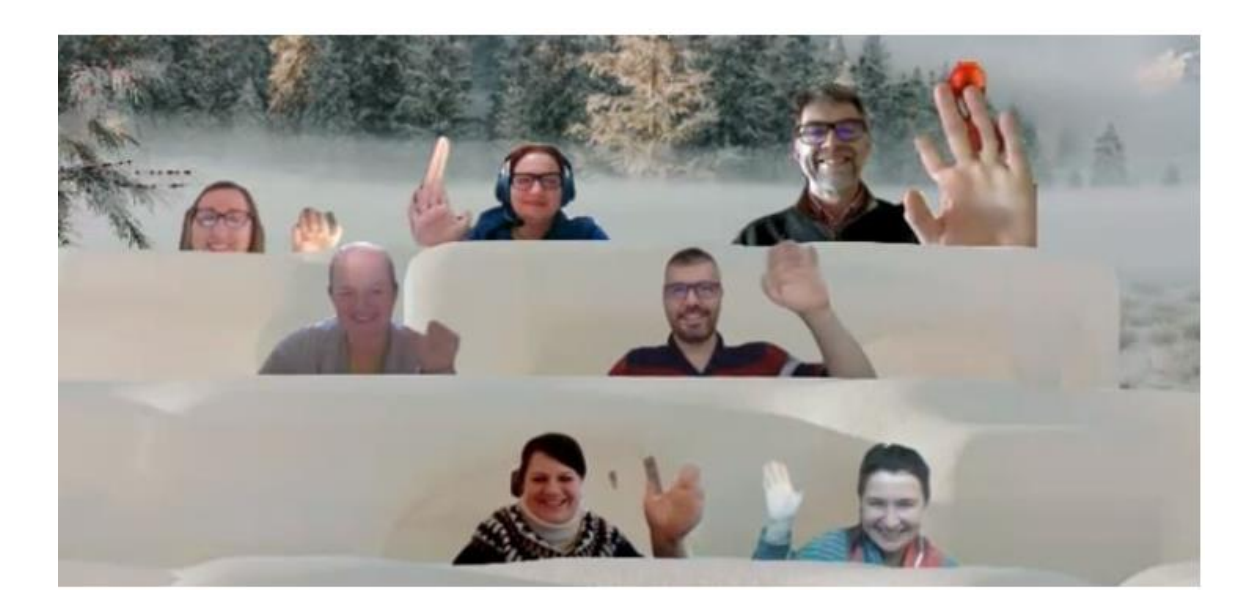

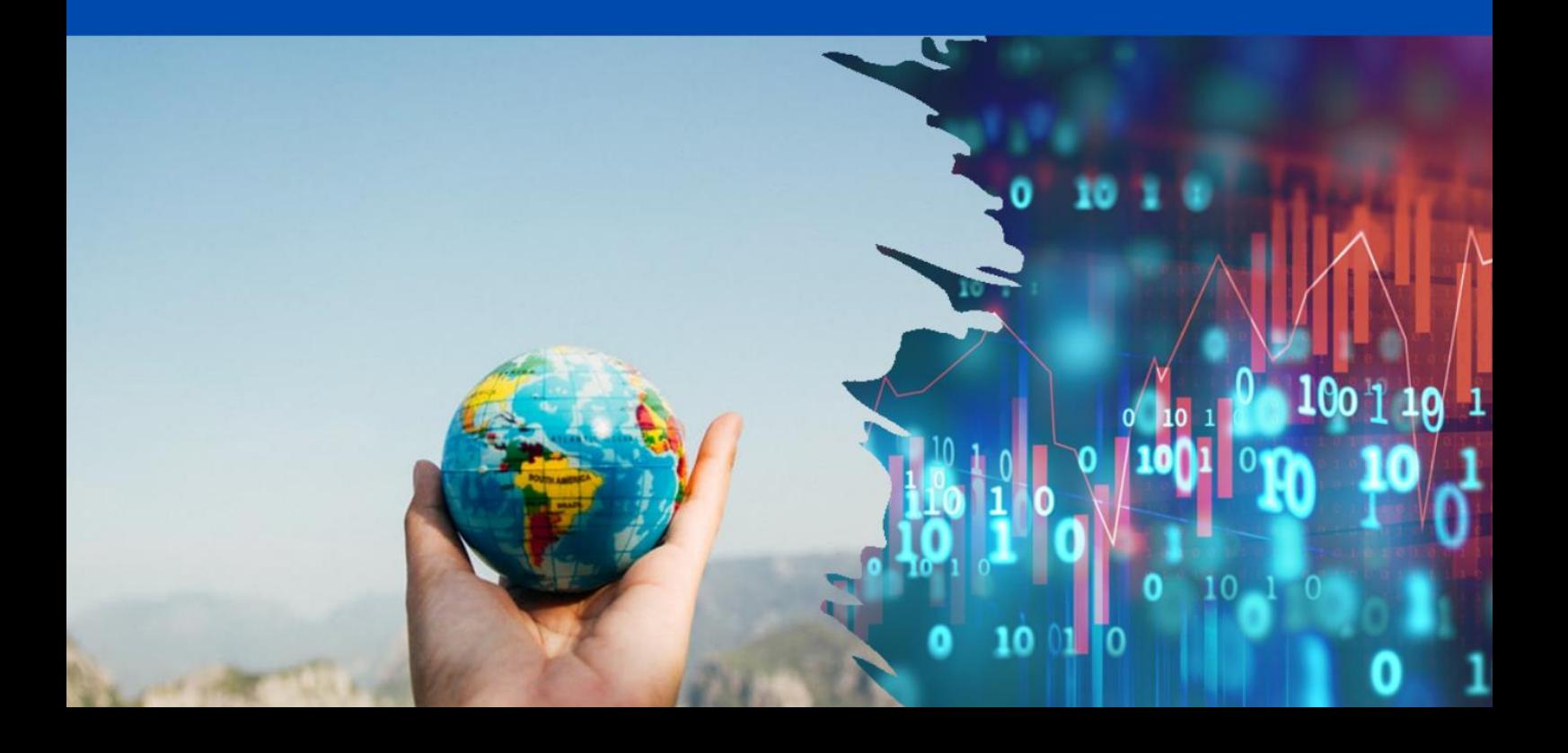